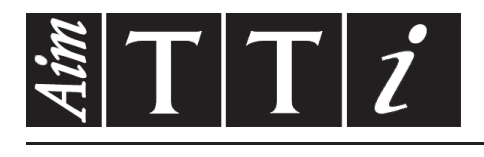

AIM & THURLBY THANDAR INSTRUMENTS

MX100T & MX100TP

Triple Output Multi-Range DC Power Supply ISTRUZIONI

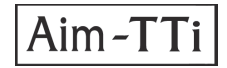

### **CONTENUTI**

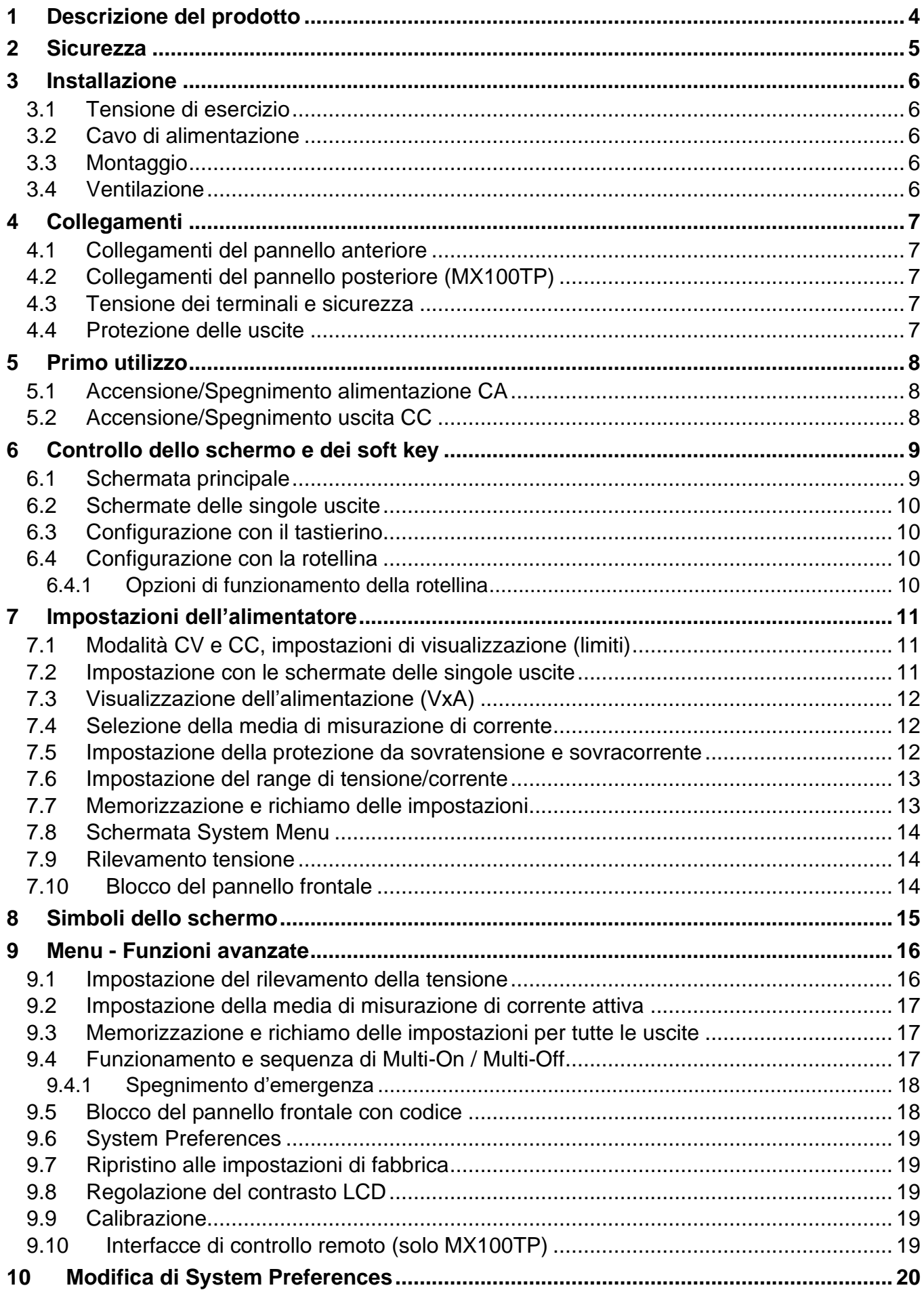

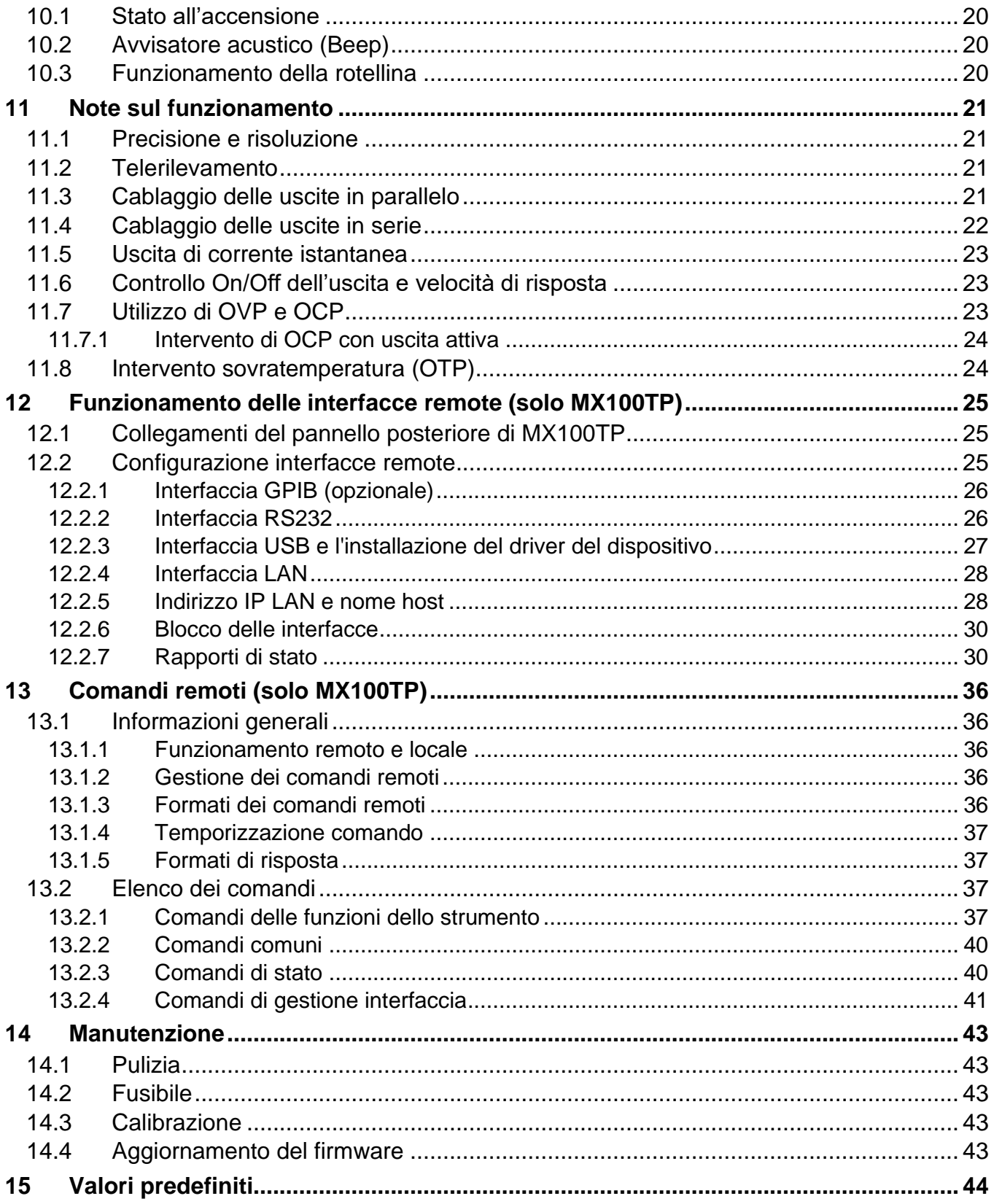

### **Uso del manuale**

Questo manuale include riferimenti incrociati mostrati nel modo seguente (vedere la sezione X.X).

All'interno del file PDF, il numero ombreggiato rappresenta un collegamento ipertestuale al numero di sezione e consente all'utente di saltare rapidamente alla sezione indicata, quindi di tornare indietro e continuare a leggere la sezione originale.

Nota: per la navigazione nei collegamenti ipertestuali all'interno di Acrobat Reader, abilitare Mostra tutti gli strumenti di navigazione della pagina o utilizzare i tasti di scelta rapida Alt+Freccia sinistra e Alt+Freccia destra.

Anche il Sommario è dotato di collegamenti ipertestuali ed è replicato all'interno del riquadro Segnalibri.

**Nota:** Le versioni più recenti di questo manuale, dei driver delle periferiche e degli strumenti software possono essere scaricate dall'indirizzo: [http://www.aimtti.com/support.](http://www.aimtti.com/support)

# <span id="page-4-0"></span>1 Descrizione del prodotto

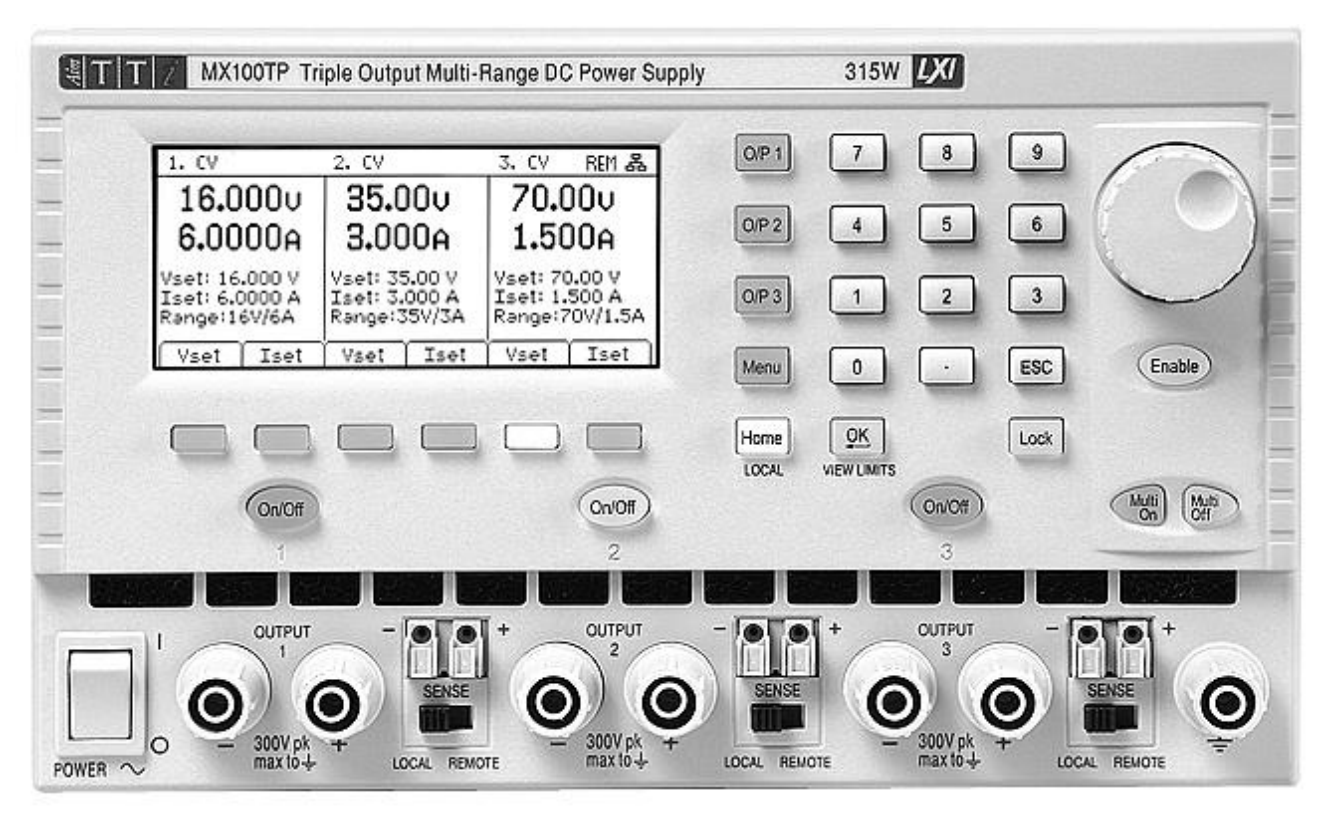

MX100T è un alimentatore da laboratorio con tre uscite dalla potenza e dalle caratteristiche simili.

Ogni uscita è in grado di fornire da 0 a 35 volt a 0-3 ampere (105 watt) con commutazione di gamma, aumentando le proprie funzionalità per fornire una tensione massima di 70V e una corrente fino a 6A. Come mostrato nel grafico, sono

disponibili dodici combinazioni di gamma.

Viene usata la regolazione in modalità mista, che combina la conversione di potenza a commutazione con la regolazione lineare finale per offrire buone prestazioni a livello di transitori ed emissioni sonore.

Tutte le informazioni vengono visualizzate in un grande schermo LCD retroilluminato e il controllo è tramite soft key, insieme a un tastierino numerico e una rotellina.

Le funzionalità avanzate includono 50 memorizzazioni delle impostazioni per ogni uscita, più altre 50 che registrano le impostazioni per tutte e tre le uscite insieme.

I tasti Multi-On (Attivazione multipla) e Multi-Off (Disattivazione multipla) integrano i tasti On/Off delle singole uscite e possono essere programmati in modo da attivare o disattivare le uscite in una sequenza temporizzata.

Il pannello frontale può essere bloccato per impedire modifiche accidentali alle impostazioni.

L'alimentatore è alloggiato in un involucro alto e compatto 3U da mezzo scaffale, con ventilazione di ingresso frontale. Per ridurre il rumore del raffreddamento, è dotato di una ventola intelligente.

MX100TP ha le stesse funzionalità di controllo manuale, in più è dotato di interfacce USB, RS232, GPIB (opzionale), LXI e LAN, insieme a due terminali di alimentazione e rilevamento nella parte posteriore.

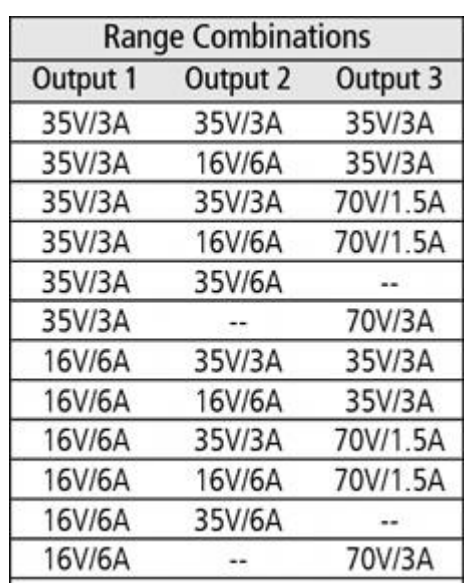

# <span id="page-5-0"></span>2 Sicurezza

Questo strumento appartiene alla Categoria di Sicurezza 1 secondo la classifica IEC ed è stato progettato in modo da soddisfare i criteri EN61010-1 (requisiti di Sicurezza per Apparecchiature di misura, controllo e per uso in laboratorio). E' uno strumento di Categoria II di installazione e inteso per funzionamento con un'alimentazione normale monofase.

Questo strumento ha superato le prove previste da EN61010-1 e viene fornito in uno stato di sicurezza normale. Questo manuale contiene informazioni e avvertenze che devono essere seguite per assicurarsi di un'operazione sicura e mantenere lo strumento in condizioni di sicurezza.

Questo strumento è progettato per uso all'interno e in un ambiente d'inquinamento Grado 2, entro la gamma di temperatura da 5°C a 40C°, con umidità relativa (non condensante) di 20% - 80%. Può occasionalmente essere assoggettato a temperature fra +5°C e –10°C senza comprometterne la sicurezza. Non usare in presenza di condensazione.

L'uso dello strumento in maniera non conforme a quanto specificato in queste istruzioni potrebbe pregiudicare la protezione di cui è dotato. Non usare lo strumento per misurare tensioni al di sopra dei valori nominali o in condizioni ambientali al di fuori di quelle specificate.

### **ATTENZIONE: QUESTO STRUMENTO DEVE ESSERE COLLEGATO A TERRA**

Una qualsiasi interruzione sia interna che esterna del collegamento a terra lo rende pericoloso. E' proibito interrompere questo collegamento deliberatamente. La protezione non deve essere negata attraverso l'uso di un cavo di estensione privo del filo di collegamento a terra.

Quando lo strumento è alimentato, alcuni morsetti sono sotto tensione e l'apertura dei coperchi o la rimozione di parti (eccetto quei componenti accessibili senza l'uso di attrezzi) può lasciare scoperti dei morsetti sotto tensione. L'apparechiatura deve essere staccata da tutte le sorgenti di tensione prima di aprirla per regolazioni, manutenzione o riparazioni. I condensatori collegati all'alimentazione interna possono essere carichi anche dopo aver staccato l'alimentazione ma si scaricano in circa 10 minuti dopo aver levato la corrente.

E' consigliabile evitare, per quanto possibile, qualsiasi operazione di regolazione e di riparazione dello strumento sotto tensione e, qualora fosse inevitabile, dette operazioni devono essere eseguite da una persona specializzata in materia, che sia pienemente conscia del pericolo presente.

Quando sia chiaro che lo strumento è difettoso, o che ha subito un danno meccanico, un eccesso di umidità, o corrosione a mezzo di agenti chimici, la sicurezza potrebbe essere stata compromessa e lo strumento deve essere ritirato dall'uso e rimandato indietro per le prove e le riparazioni del caso.

Assicurarsi di usare solo fusibili della portata giusta e del tipo corretto durante eventuali sostituzioni. Sono proibiti sia l'uso di fusibili improvvisati che il corto circuito deliberato dei portavalvole.

Non bagnare lo strumento quando si pulisce.

Sullo strumento e in questo manuale si fa uso dei seguenti simboli.

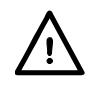

significato Attenzione. In questo manuale questo simbolo serve per evidenziare situazioni in cui un uso non corretto può danneggiare lo strumento o causare un possibile rischio per l'utente.

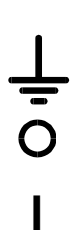

Terminale di Terra

alimentazione ON (accesa)

alimentazione OFF (spenta)

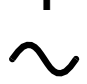

Corrente Alternata

# <span id="page-6-0"></span>3 Installazione

### <span id="page-6-1"></span>**3.1 Tensione di esercizio**

Lo strumento ha una gamma di ingresso universale e funziona con un'alimentazione nominale di 115V o 230V senza regolazione. Verificare che l'alimentazione locale corrisponda ai requisiti di ingresso CA definiti nelle Specifiche (vedere la sezione **Error! Reference source not found.**).

### <span id="page-6-2"></span>**3.2 Cavo di alimentazione**

Collegare lo strumento all'alimentazione CA utilizzando il cavo fornito. Qualora sia necessaria una spina di alimentazione per una presa di rete diversa, utilizzare un cavo idoneo e approvato, con spina a muro e connettore IEC60320 C13 per il collegamento con lo strumento. Per determinare la portata corretta del set di cavi per l'alimentazione CA desiderata, fare riferimento alle informazioni sull'attrezzatura e alle Specifiche.

### **AVVERTENZA! LO STRUMENTO DEVE ESSERE PROVVISTO DI MESSA A TERRA**

L'interruzione della messa a terra all'interno o all'esterno dello strumento ne rende pericoloso l'utilizzo. L'interruzione intenzionale della messa a terra è severamente vietata.

### <span id="page-6-3"></span>**3.3 Montaggio**

Questo strumento è adatto per l'uso su banco o per il montaggio a cremagliera. Viene fornito con piedi per il montaggio su banco. I piedi anteriori includono un meccanismo di inclinazione per impostare il pannello a un'angolazione ottimale.

Un kit per montaggio su scaffale di 19" è disponibile presso i produttori o i rappresentanti e distributori esteri.

### <span id="page-6-4"></span>**3.4 Ventilazione**

L'alimentatore è raffreddato da una ventola intelligente a più velocità localizzata nella parte posteriore. L'aria di raffreddamento entra attraverso delle feritoie direttamente dal pannello frontale sopra i terminali e da altre feritoie alla base dell'unità, vicino alla parte frontale.

In caso di montaggio su rack, non è necessario ulteriore spazio sopra l'unità o ai lati. Un po' di spazio sotto l'unità assicura un flusso d'aria ottimale e velocità della ventola inferiori per una determinata potenza, ma non è obbligatorio.

Assicurarsi che le feritoie di ventilazione e lo scarico della ventola posteriore non siano ostruiti. In caso di surriscaldamento, un intervento sulla temperatura disattiva tutte le uscite (vedere sezione [11.8\)](#page-24-1).

# <span id="page-7-0"></span>4 Collegamenti

### <span id="page-7-1"></span>**4.1 Collegamenti del pannello anteriore**

Per ciascuna uscita, il carico deve essere collegato ai terminali positivo (rosso) e negativo (nero) con la scritta OUTPUT (Uscita).

Entrambi sono completamente liberi e possono essere connessi a terra o a un terminale di un'altra uscita.

Le connessioni di telerilevamento al carico, se necessarie, vengono eseguite dai terminali SENSE (Rilevamento) positivo (+) e negativo (-). Ruotare l'interruttore SENSE su REMOTE (Remoto) quando si desidera utilizzare il telerilevamento. In caso contrario, tornare su LOCAL (Locale). Vedere la sezione [11.2](#page-21-2) per ulteriori informazioni.

Il terminale grigio con il simbolo della terra è connesso alla terra dello chassis e alla messa a terra.

### <span id="page-7-2"></span>**4.2 Collegamenti del pannello posteriore (MX100TP)**

MX100T ha una sola presa per il collegamento dell'alimentazione CA sul pannello posteriore. MX100TP ha due terminali di alimentazione e rilevamento sul pannello posteriore e offre funzionalità complete di controllo remoto grazie alle interfacce USB, RS232, GPIB (opzionale) e LAN.

Tutte le interfacce sono completamente isolate dai terminali di uscita dell'alimentatore. Le interfacce USB, RS232 e GPIB (opzionale) sono collegate alla terra dello chassis. L'interfaccia LAN è isolata da trasformatori di rete standard.

I collegamenti posteriori di MX100TP sono descritti in dettaglio nella sezione [12.1.](#page-25-1)

### <span id="page-7-3"></span>**4.3 Tensione dei terminali e sicurezza**

Le uscite dell'alimentatore sono completamente libere e possono essere collegate ad altre apparecchiature, consentendo che la tensione in un terminale sia superiore alla tensione di uscita.

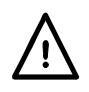

La tensione massima consentita tra un terminale e la messa a terra  $(\frac{1}{\epsilon})$  è 300VCC; la tensione massima consentita tra il terminale di un'uscita e il terminale di un'altra uscita nello stesso alimentatore è anch'essa pari a 300VDC.

**AVVERTENZA!** Tali tensioni sono molto pericolose e l'utente deve prestare molta attenzione. I terminali anteriori sono a prova di contatto accidentale, ma può essere comunque pericoloso a seconda del tipo di collegamento effettuato con il terminale. In nessun caso i collegamenti devono essere toccati quando sono in uso.

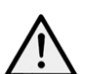

Solo con MX100TP, la tensione indicata nei terminali anteriori è indicata anche in quelli posteriori. I terminali posteriori sono dotati di pareti protettive ma non sono a prova di contatto

accidentale e bisogna prestare maggiore attenzione in caso di possibilità di tensione superiore a 70 volt CC.

In caso di tensione pericolosa, tutti i collegamenti nei terminali anteriori e posteriori devono essere effettuati senza alimentazione in tutte le fonti di tensione.

### <span id="page-7-4"></span>**4.4 Protezione delle uscite**

Ciascuna uscita è protetta dall'applicazione di tensione esterna in andata fino a 50 volt (uscite 1 e 2) e 90 volt (uscita 3). Ogni uscita è protetta dall'applicazione di tensione inversa da un morsetto con diodo con una corrente continua massima di 3 ampere.

Ulteriore protezione è fornita da interventi OVP (Protezione da sovratensione) e OCP (Protezione da sovracorrente) e da un intervento per sovratemperatura.

# <span id="page-8-0"></span>5 Primo utilizzo

### <span id="page-8-1"></span>**5.1 Accensione/Spegnimento alimentazione CA**

#### **Power ~ O/I**

L'interruttore CA si trova in basso a sinistra sul pannello frontale.

All'accensione viene visualizzata una schermata che indica il numero di revisione del firmware e una breve descrizione delle condizioni di avvio. Queste condizioni possono essere modificate in System Preferences (Preferenze di sistema) se necessario (vedere la sezione [10.1\)](#page-20-1).

### <span id="page-8-2"></span>**5.2 Accensione/Spegnimento uscita CC**

### **On/Off**

Ogni uscita dispone del proprio tasto On/Off CC. Questi tasti sono posizionati direttamente sopra ogni insieme di terminali di uscita e sono numerati 1, 2 e 3 da sinistra a destra. Premendo il tasto in maniera alternata l'uscita viene attivata e disattivata. Lo stato attivo è indicato dal tasto illuminato in rosso.

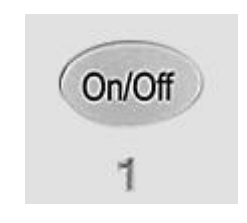

All'accensione, per impostazione predefinita tutte le uscite sono disattivate, tuttavia l'utente può cambiare questa impostazione in modo che le uscite

vengano ripristinate alla condizione in cui erano allo spegnimento dello strumento, da System Preferences (vedere sezione [10.1\)](#page-20-1).

#### **Multi-On / Multi-Off**

È anche possibile attivare o disattivare simultaneamente tutte e tre le uscite utilizzando i tasti Multi-On e Multi-Off. Per impostazione predefinita, questi tasti funzionano simultaneamente sulle tre uscite, ma è possibile modificare il comportamento per attivarle o disattivarle in sequenza o per rimuoverne una dal comando Multi-On o Multi-Off (vedere la sezione [9.4\)](#page-17-2).

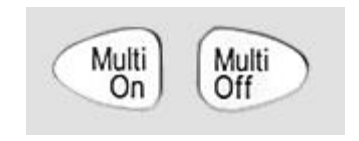

# <span id="page-9-0"></span>6 Controllo dello schermo e dei soft key

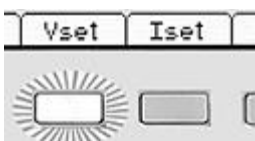

Con l'eccezione del tasto On/Off di uscita, il controllo principale dell'alimentatore sono i sei tasti subito sotto lo schermo, denominati "soft key": la loro funzione non è fissa, ma è indicata dalla legenda sulla schermata immediatamente sopra.

La funzione dei tasti dipende dal tipo di schermata selezionata. Esistono cinque schermate principali, selezionate dai tasti a destra dello schermo. Il tasto selezionato è illuminato.

 $OP<sub>3</sub>$ Menu Home

La schermata principale (Home) mostra le tre uscite simultaneamente, la schermata del menu di sistema (Menu) consente di accedere a funzioni avanzate e le singole schermate delle uscite (O/P n) (Uscita n) mostrano informazioni più dettagliate di ogni singola uscita.

### <span id="page-9-1"></span>**6.1 Schermata principale**

La schermata principale (Home) viene selezionata con il tasto

contrassegnato come Home e mostra le principali informazioni, attivando al tempo stesso la tensione e la corrente da impostare per una delle uscite.

La schermata è divisa in tre sezioni, che rappresentano le uscite 1, 2 e 3 da sinistra a destra. Per ogni uscita mostra la modalità operativa nella riga

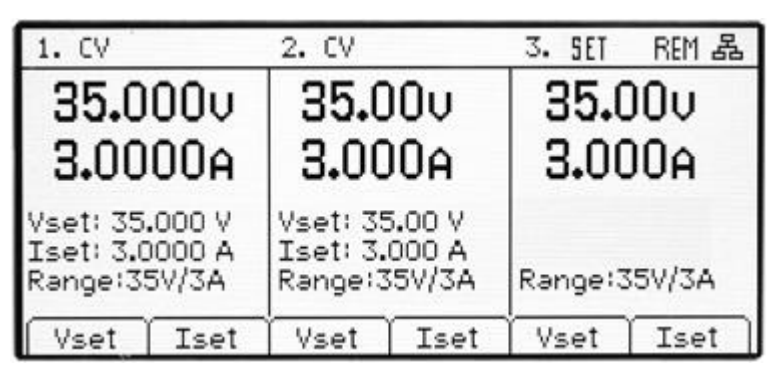

superiore, che può essere CV (tensione costante), CC (corrente costante) o SET (Impostazioni). SET viene visualizzato quando l'uscita è spenta.

I due contatori subito sotto mostrano i valori impostati per tensione e corrente quando l'uscita è spenta e la tensione e la corrente fornita al carico quando è accesa.

Con un'uscita attiva, le tre righe sotto i contatori mostrano la tensione impostata (Vset), la corrente impostata (Iset) e l'intervallo di uscita (Range). Se l'uscita è disattivata, le righe Vset e Iset non compaiono, perché i contatori mostrano i valori impostati.

I sei soft key servono per impostare la tensione (Vset) o la corrente (Iset) per ciascuna uscita. L' uscita attualmente selezionata e il parametro (V or I) sono indicati dal soft key illuminato e da una freccia lampeggiante di fronte al parametro da regolare. L'utente può spostarsi liberamente tra tensione e corrente impostata per qualsiasi uscita premendo il tasto appropriato.

Premendo nuovamente lo stesso tasto o premendo ESC il tasto viene disattivato, insieme a tutte le funzionalità di impostazione.

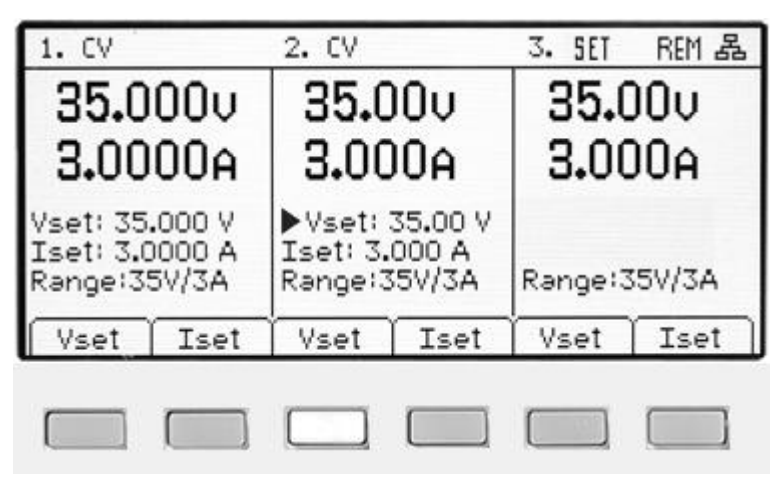

### <span id="page-10-0"></span>**6.2 Schermate delle singole uscite**

Ogni uscita dispone della propria schermata, selezionata con i tasti O/P 1, O/P 2 e O/P 3. Il tasto selezionato è illuminato.

Queste schermate consentono di controllare altri parametri e funzioni dell'uscita, tra cui Range, OVP & OCP, la memorizzazione e il richiamo (Stores) (Memorizzazioni) e la media di misurazione della corrente (Iavg). Queste funzioni sono descritte in dettaglio nella sezione [7.](#page-11-0)

### <span id="page-10-1"></span>**6.3 Configurazione con il tastierino**

### **Vset e** I**set**

La tensione o la corrente possono essere impostati con il tastierino numerico.

Premendo un tasto numerico, il tasto OK inizia a lampeggiare. Una volta inserito un valore numerico, premendo OK il valore viene accettato e applicato. L'inserimento può essere annullato in qualsiasi momento premendo ESC. Il nuovo valore inserito viene mostrato subito sotto i contatori con un carattere più piccolo.

È possibile inserire volt o ampere a una risoluzione di 0,001 volt e 0,0001 ampere per l'uscita 1 e 0,01 volt e 0,001 ampere per le uscite 2 e 3.

L'inserimento può essere completato fino alla cifra di risoluzione desiderata, ad esempio per inserire 5.000 volt è sufficiente premere 5 seguito da OK.

### <span id="page-10-2"></span>**6.4 Configurazione con la rotellina**

#### **Vset e** I**set**

La tensione o la corrente possono essere impostate in maniera alternata con la rotellina. Per impostazione predefinita, la rotellina è disattivata, ma può essere attivata e disattivata premendo il tasto sotto di essa. Quando è attiva, il tasto è illuminato. La rotellina cambia immediatamente le impostazioni delle uscite, non è necessario confermare con OK.

La rotellina ha un funzionamento non lineare. Se viene spostata lentamente, il valore viene aumentato in piccoli incrementi (1mV/0,1mA per l'uscita 1 o 10mV/1mA per le uscite 2 e 3). Se viene ruotata più rapidamente, l'incremento è maggiore e il valore cambia più rapidamente.

### <span id="page-10-3"></span>**6.4.1 Opzioni di funzionamento della rotellina**

Il funzionamento della rotellina può essere modificato da System Preferences per ridurre il tasso di incremento della velocità. Sono disponibili tre selezioni: Normal (default) (Normale (predefinito), Reduced acceleration (Accelerazione ridotta) o Single Digit Increment (Incrementi a una cifra).

L'applicazione delle modifiche è descritta nella sezione [10.3.](#page-20-3)

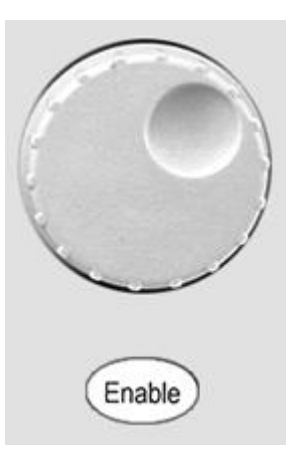

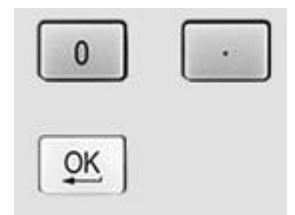

# <span id="page-11-0"></span>7 Impostazioni dell'alimentatore

Le procedure per impostare la tensione e la corrente, con i tasti numerici o con la rotellina, sono state spiegate nella sezione precedente.

# <span id="page-11-1"></span>**7.1 Modalità CV e CC, impostazioni di visualizzazione (limiti)**

A seconda delle condizioni del carico, la tensione e la corrente effettive a esso applicate non saranno entrambe uguali ai valori impostati.

#### **Uscita attiva – Modalità CV**

Nella modalità a tensione costante, la tensione di uscita è pari al valore impostato e nella riga superiore della schermata viene indicato CV. L'impostazione della corrente rappresenta il valore limite della corrente che può passare (limite di corrente).

#### **Uscita attiva – Modalità CC**

Nella modalità a corrente costante, la corrente di uscita è pari al valore impostato e nella riga superiore della schermata viene indicato CC. L'impostazione della tensione rappresenta il valore limite della tensione che può passare (limite di tensione).

Il passaggio tra le modalità CV e CC avviene automaticamente a seconda delle condizioni del carico e delle impostazioni. Le impostazioni di tensione e corrente possono anche essere definite limiti, in quanto rappresentano i valori massimi che si possono applicare al carico.

Per attirare l'attenzione sul simbolo CC e renderlo subito chiaro, è stata posizionata una  $FC4$ freccia lampeggiante accanto a esso. È anche possibile impostare un avviso acustico (vedere la sezione [10.2\)](#page-20-2).

#### **Uscita disattivata**

Quando un'uscita non è attiva, i contatori mostrano i vapori impostati e nella riga superiore della schermata viene indicato SET. Quando un'uscita è attiva, i valori della tensione generata e della corrente che scorre sono mostrati insieme a CV o CC.

#### **View Settings/ View Limits**

È anche possibile visualizzare in qualsiasi momento i valori impostati per tutte e tre le uscite. Premendo il tasto OK (anche contrassegnato come View Limits (Visualizza limiti) o View Settings (Visualizza impostazioni)) la schermata cambia e tutti i contatori mostrano i valori limite per circa 2 secondi.

### <span id="page-11-2"></span>**7.2 Impostazione con le schermate delle singole uscite**

I tre tasti illuminati contrassegnati come O/P 1, O/P 2 e O/P 3 consentono di selezionare una schermata che controlla solo l'uscita selezionata. Questa schermata fornisce maggiori informazioni rispetto a quella principale (Home) (vedere la sezione [6.1\)](#page-9-1) e consente di configurare altri parametri.

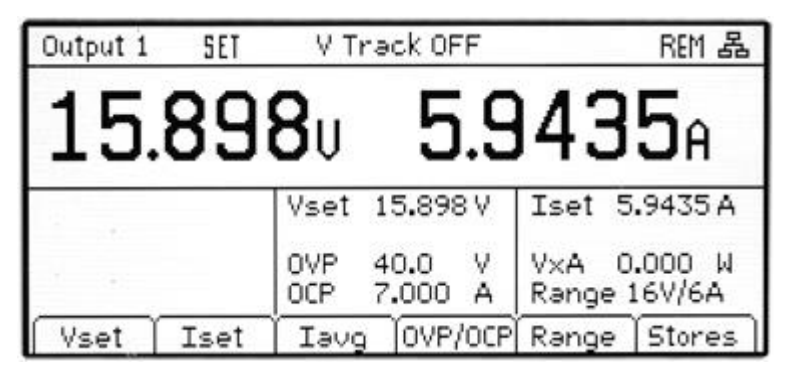

La riga superiore mostra la modalità

operativa (CV, CC o SET) insieme allo stato di rilevamento della tensione. I contatori sono visualizzati con un carattere più grande e lo stato di tutte le impostazioni dell'uscita viene mostrato sotto di essi.

I sei soft key sono utilizzati per impostare la tensione e la corrente (Vset e Iset), i livelli di protezione da sovratensione e sovracorrente (OVP & OCP), la media di misurazione di corrente (Iavg), la selezione dell'intervallo (Range) e la memorizzazione o il richiamo delle impostazioni (Stores).

L'impostazione della tensione o della corrente avviene come descritto in precedenza per la schermata Home (vedere la sezione [6.1\)](#page-9-1).

### <span id="page-12-0"></span>**7.3 Visualizzazione dell'alimentazione (VxA)**

L'alimentazione fornita al carico (VxA) viene indicata in watt in basso a sinistra. Il valore viene calcolato dai valori misurati di tensione e corrente e viene visualizzato con una risoluzione massima di 0,001 watt per l'uscita 1 e di 0,01 watt per le uscite 2 e 3.

### <span id="page-12-1"></span>**7.4 Selezione della media di misurazione di corrente**

#### I**avg**

La media di misurazione di corrente ettile quando la corrente di carico varia rapidamente, in quanto riduce la variazione nella lettura e rende più facile seguire lo schermo.

La selezione avviene da ogni schermata delle singole uscite. Premendo il soft key contrassegnato Iavg si attiva e disattiva la media di misurazione di corrente. Lo stato attuale è mostrato sopra il tasto e con un asterisco ( ) direttamente sopra il contatore della corrente. Il simbolo è visualizzato anche nella schermata Home.

 $30.00<sub>v</sub>$  $0.000a*$ 

I tre livelli di media, che indicano bassa, media e alta, possono essere selezionati da System Menu (Menu di sistema) (vedere sezione [9.2\)](#page-17-0). Il valore predefinito è media.

# <span id="page-12-2"></span>**7.5 Impostazione della protezione da sovratensione e sovracorrente**

### **OVP/OCP**

L'alimentatore comprende una protezione da sovratensione (OVP) e una protezione da sovracorrente (OCP), entrambe regolabili. Se viene rilevata una tensione che supera il livello di OVP o una corrente che supera il livello di OCP, l'uscita viene disattivata e viene visualizzato il messaggio OVP o OCP.

OVP è regolabile tra 1V e 40V per le uscite 1 e 2 e tra 1V e 80V per l'uscita 3. OCP è regolabile tra 0,01A e 7A per le uscite 1 e 2 e tra 0,01A e 3,5A per l'uscita 3.

Premendo il soft key OVP/OCP viene creato un nuovo gruppo di soft key con cui è possibile impostare, attivare o disattivare i valori OVP & OCP .

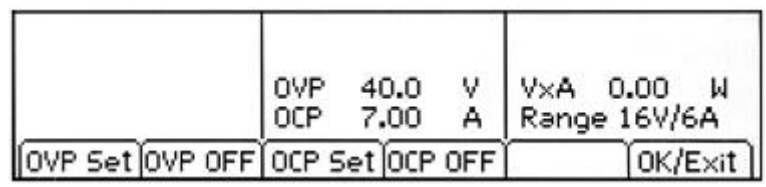

Premendo OVP Set (Impostazione OVP) il tasto si illumina e rende il

valore OVP configurabile. È possibile inserire un nuovo valore utilizzando il tastierino numerico o la rotellina, se attiva. OVP può essere disattivato premendo OVP OFF e riattivato premendo OVP On. Il valore OVP precedente viene conservato quando OVP è disattivato e viene visualizzato tra parentesi.

Funzionalità simili sono presenti per il controllo di OCP.

Tenere presente che, se impostata su OFF, la funzione non è completamente disattivata, ma è impostata sul valore massimo per l'uscita. Quindi, se OVP è stato impostato su OFF nell'uscita 1 e viene applicata una tensione esterna superiore a 40V ai terminali, OVP si attiva.

Ulteriori informazioni sull'utilizzo di OVP e OCP sono presenti nella sezione [11.7.](#page-23-2)

### <span id="page-13-0"></span>**7.6 Impostazione del range di tensione/corrente**

#### **Range**

Ogni uscita ha più di un range. Per l'uscita 1 è possibile scegliere tra 35V/3A o 16V/6A. Per l'uscita 2 è possibile scegliere tra 35V/3A, 16V/6A o 35V/6A. Per l'uscita 3 è possibile scegliere tra 35V/3A, 70V/1.5A o 70V/3A.

Tenere presente che selezionando 35V/6A nell'uscita 2 l'uscita 3 viene disattivata e selezionando 70V/3A nell'uscita 3, l'uscita 2 viene disattivata.

Premendo il soft key Range viene visualizzata una schermata di menu che mostra il range attualmente selezionato illuminando il soft key. Premendo un altro tasto viene selezionato un nuovo range, azionato

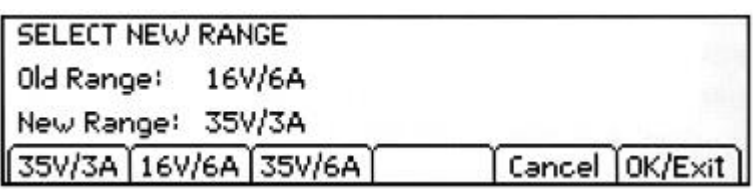

alla pressione del tasto OK/Exit (OK/Esci).

Tenere presente che il range può essere cambiato solo con l'uscita disattivata. Se l'uscita è attiva, viene visualizzato un messaggio che chiede all'utente di disattivarla.

### <span id="page-13-1"></span>**7.7 Memorizzazione e richiamo delle impostazioni**

#### **Stores**

Ogni uscita dispone di 50 memorizzazioni, in grado di archiviare range, tensione, corrente, OVP e OCP. Premendo il soft key Stores viene visualizzata una schermata di menu che mostra gli attuali contenuti delle memorizzazioni, dalle quali è possibile memorizzare o richiamare le impostazioni.

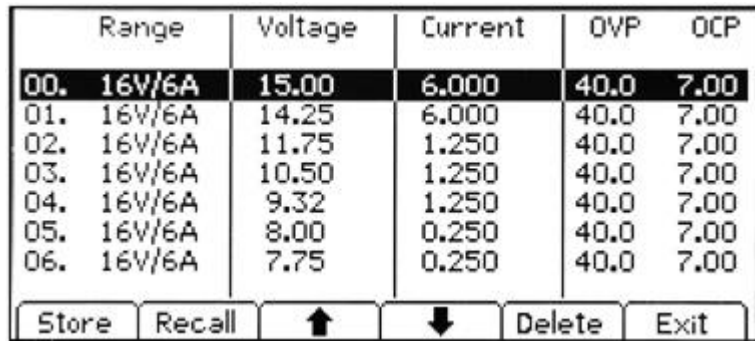

Le memorizzazioni sono numerate da

00 a 49, con la riga selezionata evidenziata. È possibile scorrere la posizione verso l'alto o il basso con la rotellina o i tasti freccia. È anche possibile saltare direttamente a una posizione digitando un numero a due cifre (es. 07 o 45). Le posizioni della memoria non utilizzate sono mostrate con la parola Empty (Vuoto).

Premendo il tasto Store (Memorizza) le impostazioni correnti dell'uscita vengono scritte nella posizione selezionata. Se nella posizione sono già memorizzate altre impostazioni, viene richiesta la conferma.

Premendo il tasto Recall (Richiama) le impostazioni memorizzate vengono trasferite nella posizione della memoria selezionata dell'uscita, subito dopo la pressione del tasto Recall. Tenere presente che se il range richiamato è diverso da quello attuale, l'uscita viene automaticamente disattivata.

I contenuti di una determinata posizione possono essere eliminati premendo il soft key Delete (Elimina). Viene richiesta una conferma.

Dalla schermata di conferma Delete è anche possibile eliminare i contenuti di tutte le 50 posizioni premendo Del All (Elimina tutto). Viene richiesta una conferma.

#### **Memorizzazione e richiamo per più uscite**

È anche possibile memorizzare e richiamare simultaneamente le impostazioni di tutte e tre le uscite, come descritto in Funzioni avanzate, sezione [9.3.](#page-17-1)

### <span id="page-14-0"></span>**7.8 Schermata System Menu**

Il funzionamento della schermata System Menu viene selezionato con il tasto Menu, che si illumina quando viene premuto.

Le funzioni del menu di sistema viene descritto nella sezione [9](#page-16-0) - Funzioni avanzate.

### <span id="page-14-1"></span>**7.9 Rilevamento tensione**

L'alimentatore può essere impostato in modo che la tensione dell'uscita 2 rilevi quella dell'uscita 1 che l'uscita 3 rilevi l'uscita 2 che le uscite 2 e 3 rilevino l'uscita 1. Lo stato di rilevamento viene mostrato nella riga superiore dello schermo. Il rilevamento della tensione è selezionato da System Menu, vedere la sezione [9.1.](#page-16-1)

# <span id="page-14-2"></span>**7.10 Blocco del pannello frontale**

### **Lock (Blocco)**

Il pannello frontale può essere «bloccato» in modo che l'alimentatore non risponda alle pressioni dei tasti, in modo da impedire modifiche accidentali delle impostazioni.

Premendo il tasto Lock (Blocca) il pannello frontale viene disattivato. Questo stato è indicato dal tasto illuminato in rosso. Quando è bloccato, premendo un tasto qualsiasi viene visualizzato un messaggio di avviso. Per sbloccare il pannello frontale, tenere premuto il tasto Lock per più di un secondo.

Per maggiore sicurezza, è anche possibile bloccare il pannello frontale con un codice, come descritto in Funzioni avanzate, sezione [9.5.](#page-18-1)

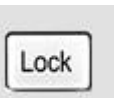

# <span id="page-15-0"></span>8 Simboli dello schermo

Alcune funzioni sono indicate da simboli o abbreviazioni nello schermo, come descritto di seguito:

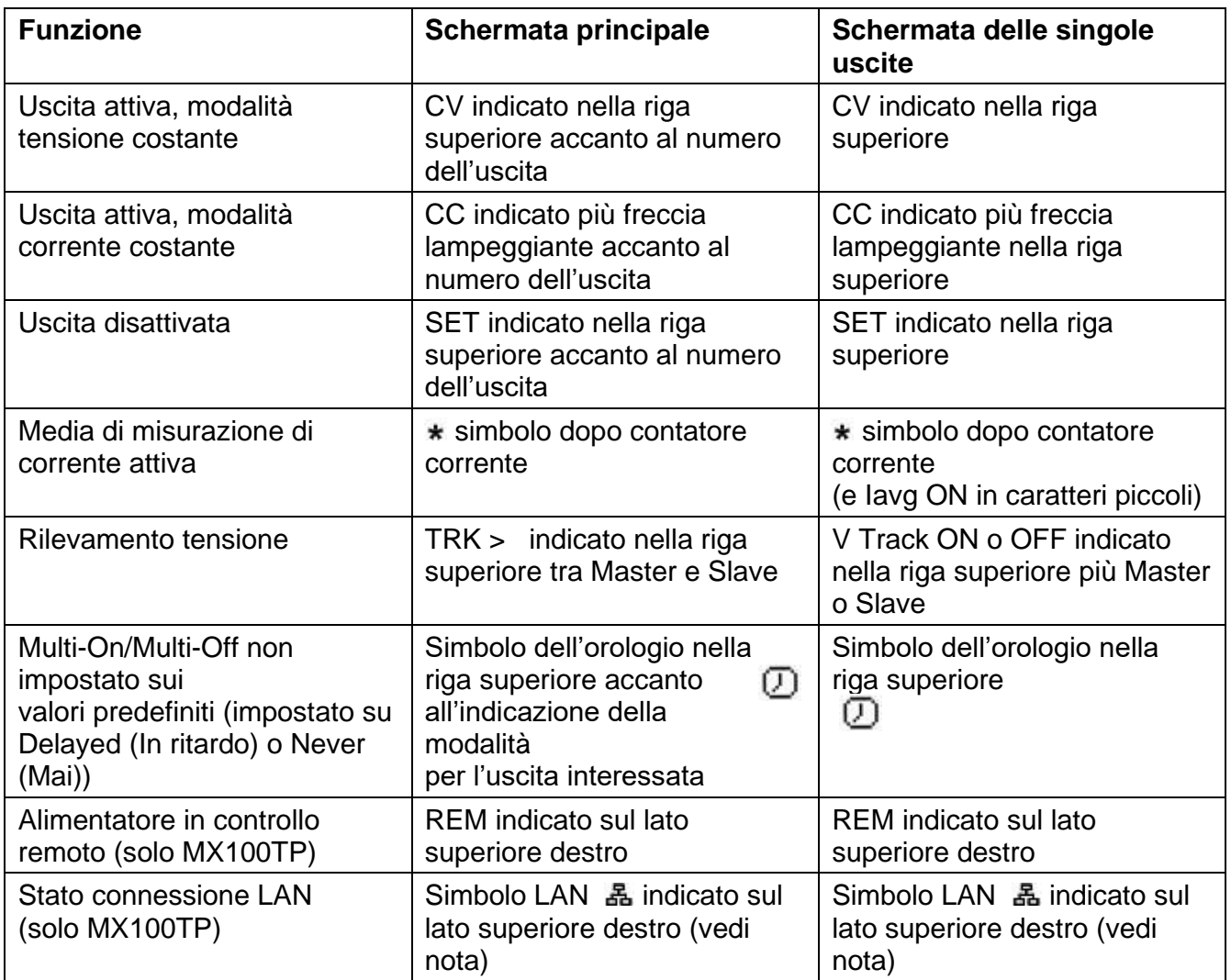

Tenere presente che il simbolo LAN cambia per indicare lo stato della connessione, come descritto in dettaglio nelle pagine relative al controllo remoto (vedi sezione [12.2.4\)](#page-28-0).

La schermata di esempio accanto mostra l'uscita 1 in modalità corrente costante (CC), l'uscita 2 in modalità tensione costante (CV) e l'uscita 3 che mostra le impostazioni (uscita disattivata).

L'uscita 3 è impostata per rilevare l'uscita 2 e le uscite 2 e 3 hanno Multi-On/Multi-Off non impostato sui valori predefiniti.

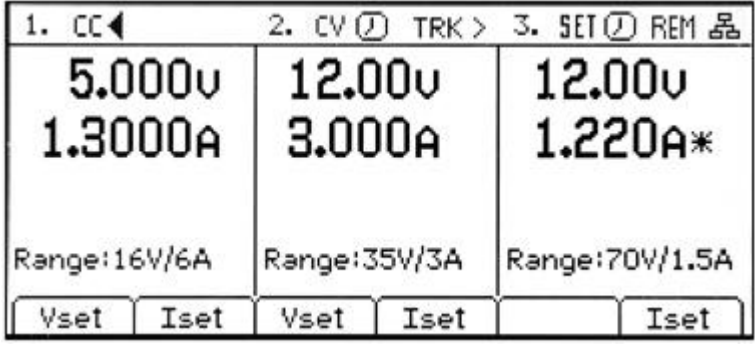

Il contatore di corrente dell'uscita 3 ha la media di misurazione attiva.

# <span id="page-16-0"></span>9 Menu - Funzioni avanzate

#### **Menu**

Premendo il tasto Menu viene selezionata la schermata System Menu , che consente di accedere alle opzioni e funzioni avanzate. Quando viene visualizzato il menu di sistema, l'impostazione dei parametri di uscita non è possibile ma il funzionamento dei tasti On/Off delle uscite rimane inalterato.

Ogni elemento del menu di sistema viene selezionato utilizzando i due tasti freccia o ruotando la rotellina finché non viene evidenziata la riga desiderata, quindi premendo il soft key Select (Seleziona). In questo modo viene selezionata una

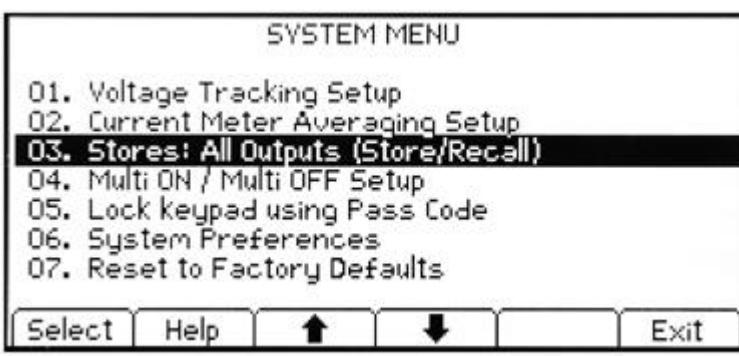

schermata di menu relativa alla funzione selezionata.

Testo Help (Guida)

In alternativa, premendo il soft key Help vengono fornite alcune spiegazioni su schermo sulla funzione evidenziata.

### <span id="page-16-1"></span>**9.1 Impostazione del rilevamento della tensione**

**Menu > Voltage Tracking Setup (Impostazione rilevamento tensione)**

Per impostazione predefinita, tutte e tre le uscite sono completamente indipendenti. Tuttavia, è possibile rendere la tensione di un'uscita sempre uguale alla tensione impostata per un'altra uscita. Questa operazione è denominata rilevamento della tensione

e può essere utile per impostare tensioni regolabili di polarità uguale o

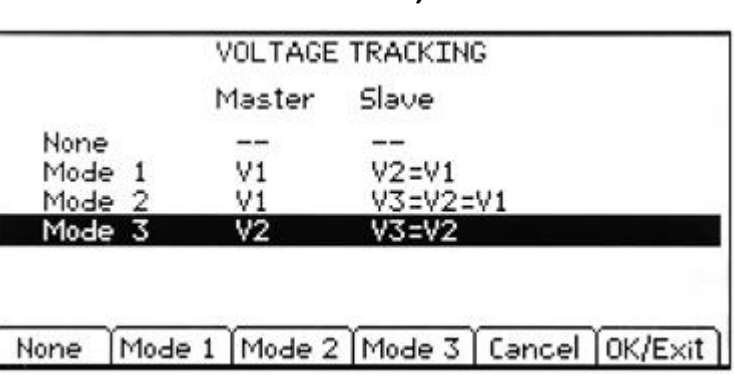

opposta o nei casi in cui le uscite sono collegate in serie o in parallelo.

Sono possibili tre tipi di disposizione del rilevamento della tensione:

Modalità 1 L'uscita 2 rileva l'uscita 1.

Modalità 2 Le uscite 2 e 3 rilevano l'uscita 1.

Modalità 3 L'uscita 3 rileva l'uscita 2.

L'uscita che controlla è indicata come Master, mentre l'uscita controllata è descritta come Slave. Il rilevamento della tensione può essere selezionato solo quando il range di tensione per l'uscita Slave è pari o superiore a quello dell'uscita Master.

Le condizioni di rilevamento sono visualizzate nella riga superiore dello schermo (vedi sezione [8\)](#page-15-0).

Quando il rilevamento è impostato, modificando il range dell'uscita Master o Slave viene cancellato il rilevamento, indipendentemente dal tipo di modifica.

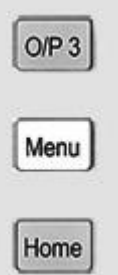

### <span id="page-17-0"></span>**9.2 Impostazione della media di misurazione di corrente attiva**

#### **Menu > Current Meter Averaging Setup (Impostazione media di misurazione di corrente)**

Il grado di media della lettura del contatore di corrente con Iavg attivo (vedere la sezione [7.4\)](#page-12-1) può essere impostato singolarmente per ogni uscita.

La funzione di System Menu "Current Meter Averaging Setup" (Impostazione media di misurazione di corrente) consente di scegliere un'impostazione bassa, media o alta (Low, Medium, High (Bassa, Media, Alta)) per ciascuna delle tre uscite tramite i soft key. Il valore predefinito è media.

### <span id="page-17-1"></span>**9.3 Memorizzazione e richiamo delle impostazioni per tutte le uscite**

### **Menu > Stores: All Outputs (Store/Recall) (Tutte le uscite (Memorizza/Richiama))**

Ciascuna uscita ha il proprio gruppo di 50 memorizzazioni in cui è possibile archiviare le impostazioni dell'uscita (vedi sezione [7.7\)](#page-13-1). È presente un ulteriore gruppo di 50 memorizzazioni, che permette all'utente di memorizzare e richiamare lo stato delle impostazioni per tutte e tre le uscite contemporaneamente.

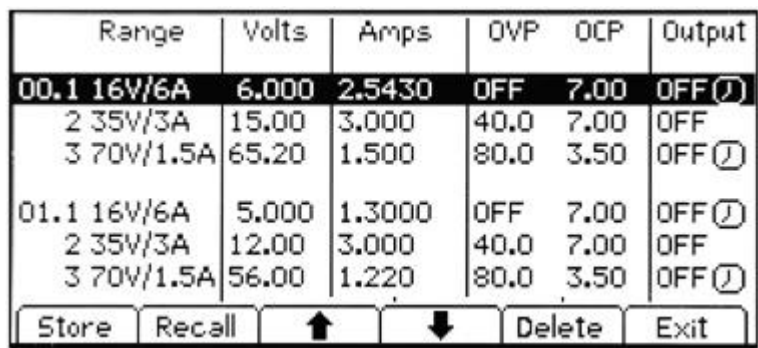

Diversamente dalle memorizzazioni

individuali, che archiviano solo Range, Volts, Amps e OVP/OCP, queste archiviano anche lo stato ON/OFF delle uscite, lo stato della media di misurazione della corrente e le impostazioni Multi-On/Multi-Off.

La funzione di System Menu "Stores: All Outputs (Store/Recall)" crea una schermata simile a Stores per le singole uscite, con una colonna ON/OFF in più. Le tre uscite sono elencate in righe consecutive.

Lo stato On/Off dell'uscita viene indicato per consentire di richiamare le memorizzazioni in sequenza, dando la possibilità di attivare o disattivare le uscite. Tenere presente che richiamando una memorizzazione viene sovrascritto lo stato On/Off esistente; questo fattore va tenuto in considerazione al momento di impostare l'alimentatore prima di memorizzare gli stati inseriti.

La media di misurazione di corrente impostata viene indicata dal simbolo  $\star$  dopo il valore di corrente impostato. Le impostazioni Multi-On/Multi-Off, se non sono entrambe su ጣ Quick (Rapido), sono indicate da un simbolo dell'orologio dopo lo stato On/Off .

Tenere presente che le impostazioni di ritardo dell'uscita vengono applicate solo quando viene usata la funzione Multi-On/Multi-Off e non quando viene richiamata una memorizzazione.

### <span id="page-17-2"></span>**9.4 Funzionamento e sequenza di Multi-On / Multi-Off**

#### **Menu > Multi-On/Multi-Off Setup (Impostazione accensione/spegnimento multiplo)**

I due tasti in basso a destra contrassegnati con Multi-On e Multi-Off controllano l'accensione (On) e lo spegnimento (Off) delle tre uscite.

Per impostazione predefinita, questi tasti hanno un funzionamento On/Off sincronizzato, in cui tutte e tre le uscite vengono attivate o disattivate simultaneamente premendo un solo tasto.

La funzione di System Menu "Multi-On/Multi-Off Setup" consente di modificare il funzionamento di questi tasti in base ai requisiti dell'utente. È possibile inserire un ritardo di commutazione delle uscite, in modo da creare una sequenza On o Off e le singole uscite possono essere escluse dal controllo Multi-On o Multi-Off.

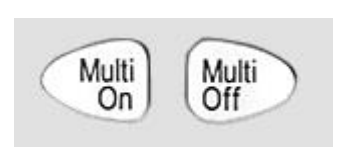

Per impostazione predefinita di fabbrica, i ritardi On e Off sono tutti impostati su Quick, quindi rispondono immediatamente alla pressione del tasto. I tasti freccia Tab consentono di spostarsi tra gli stati On e Off per le uscite che possono essere modificate con i soft key.

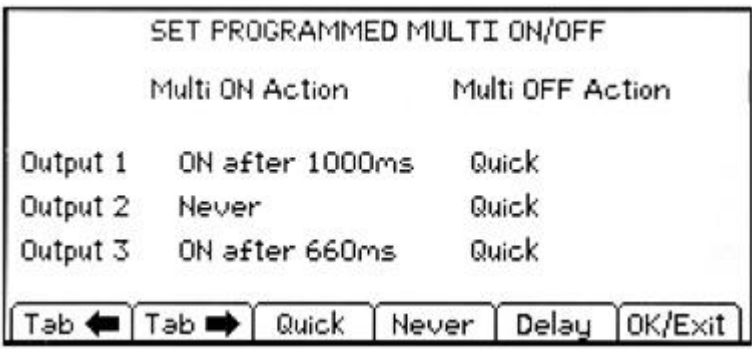

Delay imposta un valore temporale in millisecondi compreso tra 10 e 20.000 (20 secondi) attraverso la rotellina.

Never rimuove completamente un'uscita dal controllo con il tasto Multi-On o Multi-Off. Quick torna alla risposta immediata.

Tenere presente che i valori di ritardo impostati in precedenza vengono mantenuti se l'impostazione è Quick o Never, e vengono ripristinati quando viene nuovamente selezionato Delay.

Quando una delle impostazioni è diversa da Quick, viene visualizzato il simbolo dell'orologio  $\Box$ nella riga superiore della schermata principale (Home) e della schermata della singola uscita a cui si applica.

Tenere presente che i ritardi impostati si applicano solo all'avvio di un'uscita che viene attivata o disattivata. Il ritardo effettivo dipende dai tempi di attivazione o disattivazione che si applicano a una determinata uscita e al suo carico. Vedere la sezione [11.6](#page-23-1) per ulteriori informazioni.

Per le sequenze di ritardi brevi, il tasto lampeggia brevemente quando viene premuto. Per i ritardi più lunghi, continua a lampeggiare finché la sequenza non viene completata. Quando il ritardo più lungo è inferiore a circa 250ms, il tasto potrebbe non lampeggiare per niente.

### <span id="page-18-0"></span>**9.4.1 Spegnimento d'emergenza**

Quando è in corso una sequenza Off con ritardi lunghi, una seconda pressione del tasto Multi-Off disattiva immediatamente le tre uscite, comprendendo le uscite omesse dalla sequenza (ad esempio, quelle impostate su Never). Quindi, premendo due volte (o tenendo premuto) il tasto Multi-Off tutte le uscite vengon9o immediatamente disattivate, indipendentemente dalle impostazioni della sequenza.

I tasti On/Off delle singole uscite rimangono anch'essi attivi durante una sequenza e possono essere utilizzati per ignorare un ritardo.

### <span id="page-18-1"></span>**9.5 Blocco del pannello frontale con codice**

**Menu > Lock Keypad using Pass Code (Blocca tastiera con un codice)** 

Oltre al normale blocco del pannello frontale (vedere la sezione [7.10\)](#page-14-2), è anche possibile bloccare in sicurezza il pannello frontale utilizzando un codice. Questa possibilità può essere utile quando l'alimentatore viene installato in un sistema che, una volta impostato, può essere modificato solo dall'installatore.

Enter a 4 digit code: Caution: Unlocking will only be possible using this code or the Master Code provided in the Instruction Manual Cancel

SET PASS CODE FOR KEYPAD LOCK

Il codice è monouso, quindi, una

volta sbloccato il sistema, viene eliminato ed è necessario inserirne uno nuovo (o lo stesso) per bloccarlo nuovamente.

Se l'utente dimentica il codice, l'alimentatore può essere sbloccato utilizzando il codice master 7835, sempre attivo.

### <span id="page-19-0"></span>**9.6 System Preferences**

#### **Menu > System Preferences**

Molti aspetti del funzionamento dell'alimentatore possono essere modificati con la funzione System Preferences, come descritto in dettaglio nella sezione [10.](#page-20-0)

### <span id="page-19-1"></span>**9.7 Ripristino alle impostazioni di fabbrica**

#### **Menu > Factory Defaults**

Questa funzione può essere usata per ripristinare ai valori di fabbrica molte delle impostazioni dello strumento, tra cui Voltage, Current, Range, OVP, OCP, Output On/Off, Current Meter Averaging, Multi-On/Off Action e System Preferences, come indicato nella sezione [15.](#page-44-0)

Le memorizzazioni delle singole uscite e di All Outputs (Tutte le uscite) rimangono inalterate. Per cancellare ciascuna memorizzazione in Stores, è necessario utilizzare la funzione Stores > Delete > Del All.

Le impostazioni di contrasto dello schermo LCD e dell'interfaccia remota (solo MX100TP) rimangono anch'esse inalterate.

### <span id="page-19-2"></span>**9.8 Regolazione del contrasto LCD**

#### **Menu > Adjust LCD Contrast (Regola contrasto LCD)**

Il contrasto LCD può essere regolato con un'ampia gamma di valori. L'impostazione viene visualizzata sotto forma di percentuale numerica e lo schermo può essere invertito da nero su bianco a bianco su nero.

### <span id="page-19-3"></span>**9.9 Calibrazione**

#### **Menu > Calibration (Calibrazione)**

La funzione Calibration consente di ricalibrare lo strumento, quando necessario.

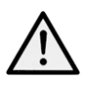

La calibrazione sovrascrive le impostazioni esistenti e deve essere svolta solo da personale qualificato, in linea con la Guida di assistenza e con le necessarie apparecchiature di precisione.

Se necessario, è possibile impostare un codice a 4 cifre per impedire una calibrazione non autorizzata.

### <span id="page-19-4"></span>**9.10 Interfacce di controllo remoto (solo MX100TP)**

#### **Menu > Remote Control Interfaces**

Con questa funzione è possibile osservare le impostazioni delle interfacce GPIB (opzionale) e LAN.

I dettagli dell'interfaccia GPIB opzionale possono essere trovati nella sezione 12.2.1, Configurazione delle interfacce remote.

I dettagli dell'interfaccia LAN si trovano all'interno della sezione [12.2.4,](#page-28-0) Configurazione delle interfacce remote.

# <span id="page-20-0"></span>10 Modifica di System Preferences

#### **Menu > System Preferences**

L'accesso a System Preferences è selezionato dal menu di sistema principale; viene quindi mostrato un elenco delle preferenze di sistema.

Le attuali preferenze di sistema sono indicate da segni di spunta sulla relativa impostazione. È possibile applicare modifiche spostando l'evidenziatura con i tasti freccia o con la rotellina e premendo il soft key Select (Seleziona).

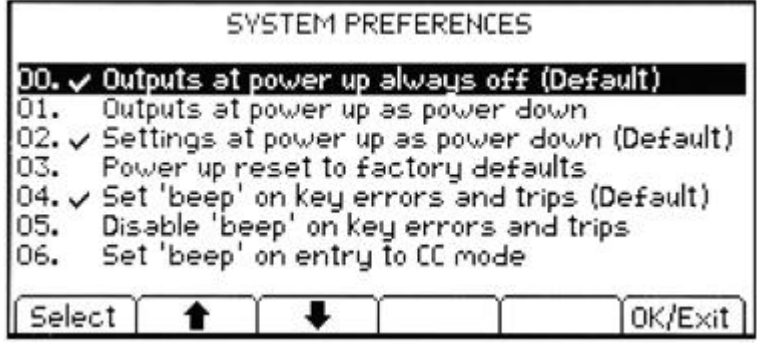

In alternativa, è possibile selezionare direttamente una riga inserendo un numero a due cifre con il tastierino.

### <span id="page-20-1"></span>**10.1 Stato all'accensione**

Outputs at power up / Settings at power up

All'accensione, per impostazione predefinita tutte le uscite sono impostate su Off, tuttavia l'utente può cambiare questa impostazione in modo che le uscite vengano ripristinate alla condizione in cui erano allo spegnimento dello strumento.

Per impostazione predefinita, anche le impostazioni (tensione e corrente impostate, range ecc.) sono quelle presenti allo spegnimento. Possono essere modificate in modo che le impostazioni siano sempre ai valori predefiniti di fabbrica (vedere sezione [15\)](#page-44-0); questo include che tutte le uscite siano impostate su Off.

### <span id="page-20-2"></span>**10.2 Avvisatore acustico (Beep)**

Set beep / Disable beep (imposta/Disattiva avvisatore acustico)

È presente un avvisatore acustico, che emette un "beep" in condizioni specifiche.

Per impostazione predefinita, il beep viene emesso quando viene premuto un tasto non valido o quando si verifica una condizione di intervento. Può essere disattivato.

Inoltre, è possibile fare in modo che l'avvisatore acustico venga attivato ogni volta che un'uscita passa alla modalità corrente costante (CC). Questa opzione è disattivata per impostazione predefinita.

### <span id="page-20-3"></span>**10.3 Funzionamento della rotellina**

#### Spin wheel action

Il funzionamento della rotellina può essere modificato per ridurre il tasso di incremento della velocità. Sono disponibili tre opzioni: normal (default), reduced acceleration, o single digit increment).

# <span id="page-21-0"></span>11 Note sul funzionamento

### <span id="page-21-1"></span>**11.1 Precisione e risoluzione**

Tutte e tre le uscite offrono una buona precisione e risoluzione, insieme al telerilevamento, per garantire una regolazione accurata del carico. Vedere la sezione **Error! Reference source not found.** per le specifiche sulla precisione.

L'uscita 1 offre una maggiore risoluzione e precisione rispetto alle uscite 2 e 3 e utilizza contatori a 5 cifre per una risoluzione di 1mV e 0,1mA (rispetto a 10mV e 1mA per le uscite 2 e 3). Di conseguenza, si consiglia di scegliere l'uscita 1 nei casi in cui i circuiti di alimentazione richiedano una precisione particolarmente elevata.

### <span id="page-21-2"></span>**11.2 Telerilevamento**

Ciascuna uscita ha un'impedenza molto bassa, che viene inevitabilmente aumentata dalla resistenza dei cavi di connessione e dalla resistenza di contatto tra i terminali e i cavi. A correnti più elevate, ciò può portare a differenze significative tra la tensione della fonte indicata e quella di carico reale (due cavi di connessione da 20 milioni di ohm porteranno 0,2V a 5 Ampere, per esempio).

Questo problema può essere minimizzato utilizzando cavi corti e spessi, ma se necessario può essere completamente superato utilizzando la funzione di telerilevamento.

Ciò richiede la connessione dei terminali dei sensori all'uscita del carico invece che alla fonte; inserire i cavi nei terminali SENSE alla fonte e connettere direttamente al carico. Quindi, l'interruttore deve essere impostato su REMOTE invece che su LOCAL.

Per evitare instabilità e problemi di risposta transiente, bisogna fare attenzione a garantire un buon accoppiamento tra ogni uscita e il cavo del sensore, intrecciando i cavi. Un capacitore elettrolitico direttamente sul punto di connessione di carico potrebbe essere di aiuto.

La caduta di tensione in ciascun cavo d'uscita non deve superare gli 0,5 Volt. Cali di tensione più elevati possono causare piccoli errori di misurazione o l'impossibilità di fornire piena potenza al carico quando ci si avvicina alla tensione e alla corrente massime.

### <span id="page-21-3"></span>**11.3 Cablaggio delle uscite in parallelo**

Se è necessaria una corrente superiore a 6 ampere, si può ottenere cablando due o più uscite in parallelo. Ad esempio, le uscite 1 e 2 possono essere collegate in parallelo per fornire 16V/12A. In questo caso, è appropriato utilizzare il rilevamento della tensione (Mode1 V2=V1 in questo esempio) in modo che la tensione possa essere regolata direttamente su una sola uscita. Vedere la sezione [9.1.](#page-16-1)

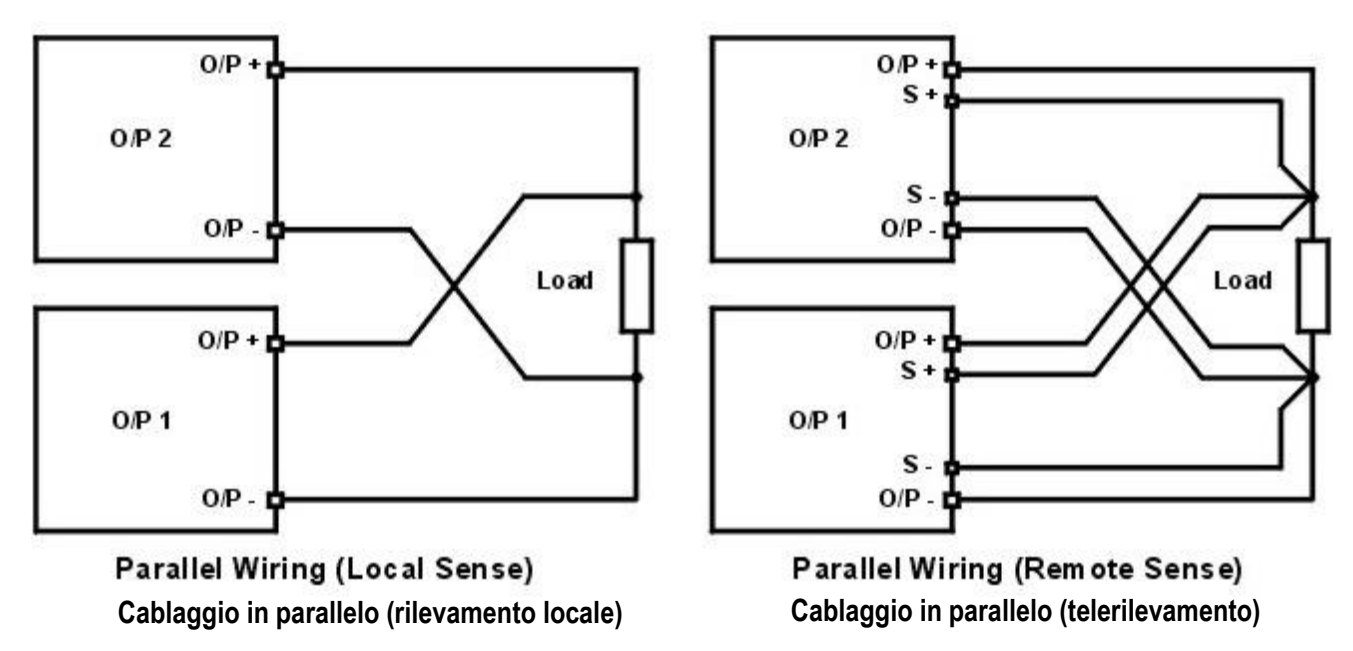

Il disegno mostra un collegamento in parallelo di due uscite con il telerilevamento o con il rilevamento locale.

### <span id="page-22-0"></span>**11.4 Cablaggio delle uscite in serie**

Se è necessaria una tensione superiore a 70 volt, si può ottenere cablando due o più uscite in serie. Ad esempio, le uscite 1, 2 e 3 possono essere collegate in serie per fornire fino a 140V.

È possibile ottenere una tensione fino a 115V collegando le tre uscite in serie e selezionando il rilevamento della tensione, in modo da applicare tutte le regolazioni della tensione utilizzando il controllo di una sola uscita.

Il disegno mostra un collegamento in serie di due uscite con il telerilevamento o con il rilevamento locale.

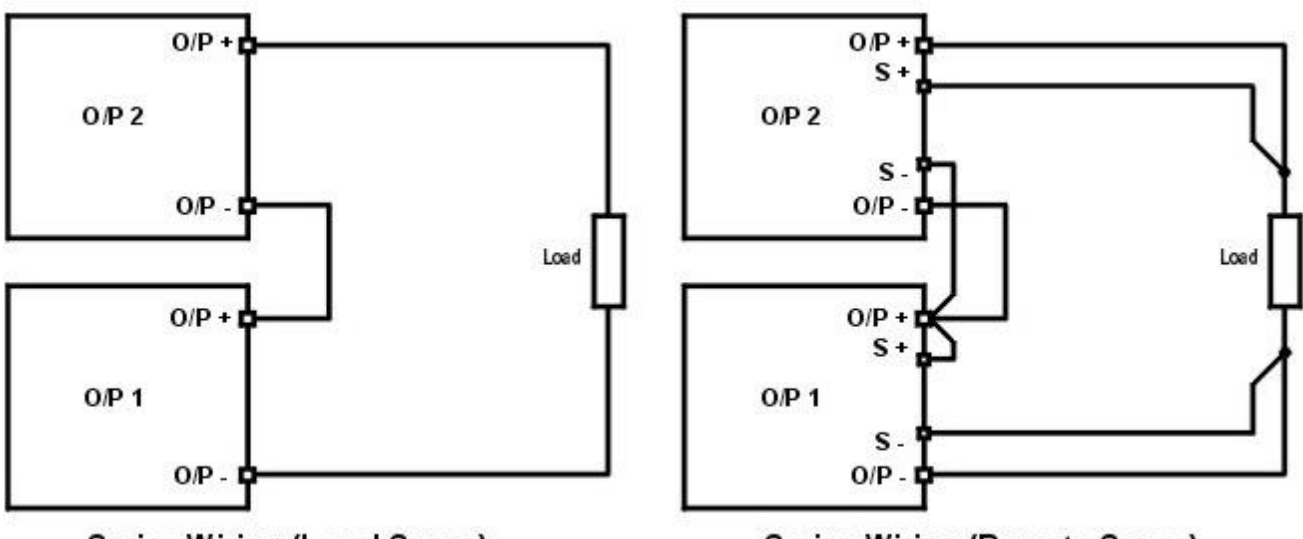

Series Wiring (Local Sense) **Cablaggio in serie (rilevamento locale) Cablaggio in serie (telerilevamento)**

Series Wiring (Remote Sense)

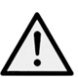

 **Avvertenza!** La tensioni superiori a 70Vcc e attive sono pericolose, in base a EN 61010-1, ed è necessario prestare particolare attenzione quando si utilizza l'alimentatore a tensioni superiori a questo livello.

Assicurarsi che l'estremità esposta dei cavi sia interamente inserita e impossibile da toccare. Effettuare sempre i collegamenti all'alimentatore con le uscite spente.

 Vedere anche le informazioni relative alla tensione dei terminali e alla sicurezza nella sezione [4.3.](#page-7-3)

# <span id="page-23-0"></span>**11.5 Uscita di corrente istantanea**

Il controllo dell'impostazione di corrente può essere impostato per limitare la corrente d'uscita continua fino ai milliampere. Tuttavia, come in tutti gli alimentatori da banco, un capacitore è connesso all'uscita per mantenere la stabilità e una buona risposta transiente.

Questo capacitore si carica alla tensione d'uscita; un cortocircuito in uscita produrrà così un impulso di corrente dato che il capacitore si scarica, indipendente dalle impostazioni del limite di corrente.

### <span id="page-23-1"></span>**11.6 Controllo On/Off dell'uscita e velocità di risposta**

Il controllo On/Off dell'uscita dell'alimentatore è interamente elettronico. La condizione Off si raggiunge impostando la tensione su zero e il livello di corrente su basso. La disconnessione fisica delle uscite non avviene.

Quando un'uscita viene attivata o disattivata si verifica un ritardo tra la pressione del tasto e l'azzeramento della tensione o della corrente di uscita o l'aumento alla tensione o corrente impostata.

Il ritardo è una funzione del tempo di risposta del ciclo dell'alimentatore e del capacitore di stabilità che si trova tra i terminali delle uscite. Questa capacitanza deve essere caricata o scaricata prima che l'uscita possa rispettivamente raggiungere la tensione impostata o azzerarla.

Poiché gli alimentatori da banco vengono principalmente utilizzati in modalità CV (tensione costante), la seguente spiegazione si riferisce alla modalità CV. La situazione per la modalità CC è differente.

All'accensione, normalmente l'uscita passa al valore impostato entro un periodo di tempo fisso, di solito pochi millisecondi (vedere la sezione **Error! Reference source not found.** – Specifiche). Tuttavia, questo periodo può essere prolungato se l'impostazione di corrente è molto bassa o molto vicina alla corrente richiesta dal carico. Anche una grande capacitanza esterna al carico può rallentare la risposta.

Quando si esegue lo spegnimento senza carico, normalmente l'uscita torna a zero entro un periodo di tempo fisso (vedere la sezione **Error! Reference source not found.** – Specifiche). Se viene collegato un carico, la risposta può essere più veloce grazie alla scarica aggiuntiva fornita dal carico. Tuttavia, se il carico include una grande capacitanza, la risposta potrebbe essere più lenta.

La velocità di accensione e spegnimento è particolarmente importante per la sequenza Multi-On/Multi-Off delle uscite (vedere sezione [9.4\)](#page-17-2), in cui i ritardi tra l'attivazione delle varie uscite possono essere impostati su una risoluzione di 10ms. Tali ritardi si applicano solo all'inizio dell'attivazione o disattivazione di un'uscita, il ritardo effettivo dipende dai tempi effettivi di attivazione o disattivazione applicati come descritto in precedenza.

In Nei casi in cui l'utente deve conoscere la velocità di risposta effettiva in condizioni specifiche, è necessario utilizzare un oscilloscopio.

### <span id="page-23-2"></span>**11.7 Utilizzo di OVP e OCP**

OVP (protezione da sovratensione) monitora la tensione nei terminali dell'uscita e disattiva l'uscita se supera l'impostazione OVP. Normalmente, la velocità di risposta è 100us. Il controllo di OVP è descritto nella sezione [7.5.](#page-12-2)

OVP può essere usato per evitare un'accidentale impostazione errata dell'alimentatore o per identificare una condizione di errore durante il funzionamento in modalità corrente costante. Diversamente dall'impostazione del limite di tensione, se si supera OVP l'uscita viene disattivata nei casi in cui si possono verificare danni a un dispositivo sotto test.

OCP (protezione da sovracorrente) monitora la corrente che scorre nell'uscita e disattiva l'uscita se supera l'impostazione OCP. La velocità di risposta è <0,5s. Il controllo di OCP è descritto nella sezione [7.5.](#page-12-2)

OCP può essere usato per evitare un'accidentale impostazione errata dell'alimentatore o per identificare una condizione di errore durante il funzionamento in modalità tensione costante. Diversamente dall'impostazione del limite di corrente, se si supera OCP l'uscita viene disattivata nei casi in cui si possono verificare danni a un dispositivo sotto test.

### <span id="page-24-0"></span>**11.7.1 Intervento di OCP con uscita attiva**

Se il livello di OCP è impostato su un valore molto basso ed è inferiore al livello di corrente impostato, è possibile creare una condizione di intervento quando l'uscita viene attivata,

causata dalla corrente necessaria per caricare la capacitanza dell'uscita. L'intervento dipende dalla velocità di risposta di intervento di OCP, dal livello di OCP, dalla corrente e dalla tensione di uscita impostata.

### <span id="page-24-1"></span>**11.8 Intervento sovratemperatura (OTP)**

L'alimentatore include sensori che monitorano la temperatura interna. Se supera un livello di sicurezza, come può avvenire se l'ingresso o l'uscita di ventilazione sono bloccate o in caso di condizione di errore, si verifica un intervento di protezione da sovratemperatura (OTP).

In caso di OTP, tutte le tre uscite vengono disattivate e sullo schermo viene visualizzato un messaggio OTP.

Il normale funzionamento può essere ripristinato solo disattivando l'alimentazione CA (Power), correggendo il problema di ventilazione e facendo raffreddare l'unità prima di riaccenderla.

Inoltre, è presente un sensore di temperatura nel dispositivo di alimentazione della sezione PFC (correzione del fattore di potenza). Se rileva un problema di sovratemperatura, tutte le uscite di potenza vengono arrestate; l'alimentazione ausiliaria della CPU e del display rimane comunque attiva e viene visualizzato il messaggio Hardware Failure or Over-temperature (Errore hardware o sovratemperatura). Se si ritiene che la ventilazione sia scarsa, correggere il problema, far raffreddare lo strumento e utilizzare il soft key Reset per inizializzare nuovamente lo strumento.

Tuttavia, se il messaggio Hardware Failure or Over-temperature continua a essere visualizzato dopo il raffreddamento e il riavvio dello strumento, potrebbe essersi verificato un guasto di un componente; in caso di dubbio, restituire l'unità per assistenza.

# <span id="page-25-0"></span>12 Funzionamento delle interfacce remote (solo MX100TP)

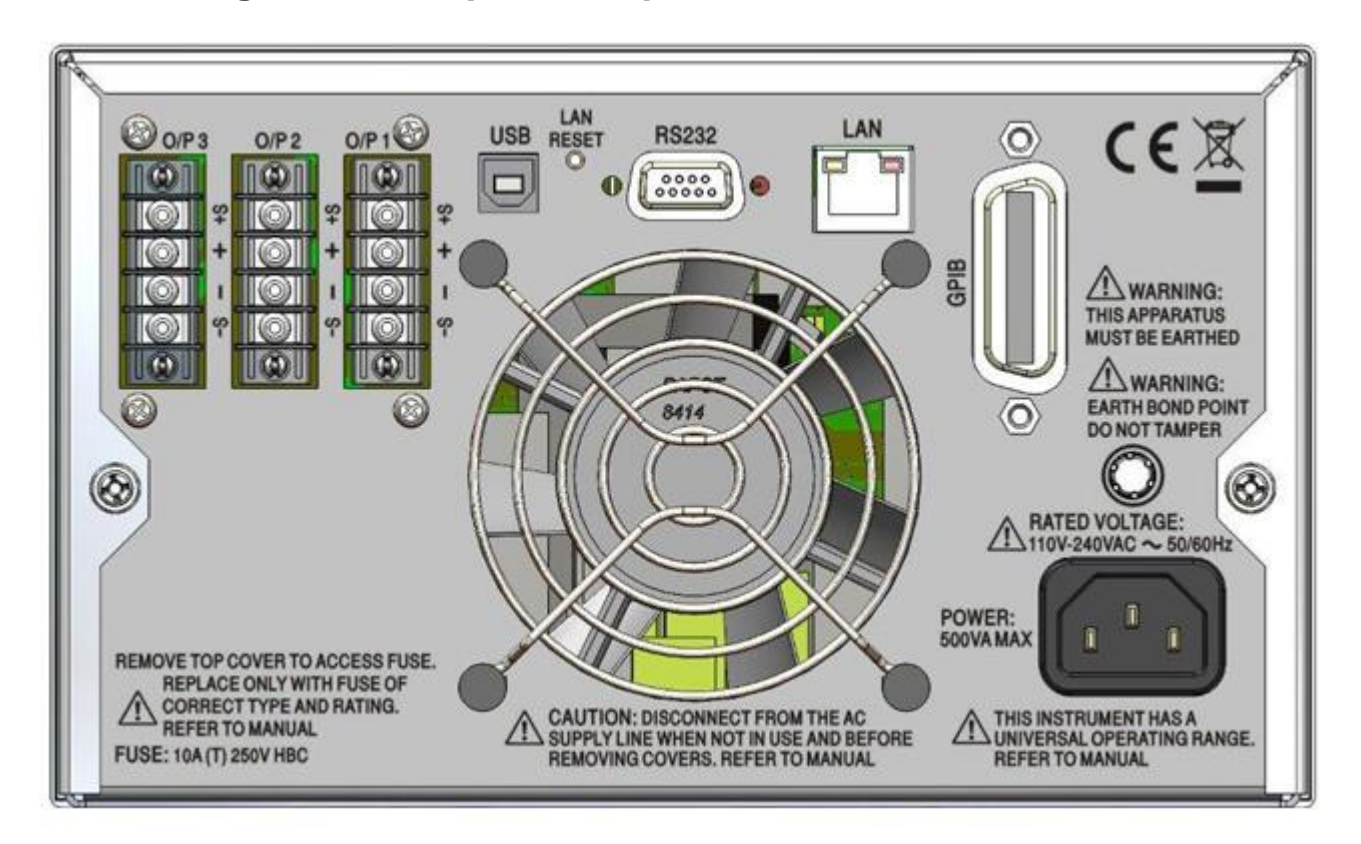

### <span id="page-25-1"></span>**12.1 Collegamenti del pannello posteriore di MX100TP**

#### **Collegamenti di uscita**

I terminali di uscita e di rilevamento sono duplicati nella morsettiera del pannello posteriore, contrassegnati

Output +, Output -, Sense + e Sense -. Questi collegamenti sono in parallelo con gli equivalenti sul pannello frontale.

Ruotare l'interruttore LOCAL/REMOTE del pannello frontale su REMOTE quando si desidera utilizzare i sensori remoti. Quando vengono usati i terminali di uscita del pannello posteriore, si consiglia di usare sempre il telerilevamento per mantenere la regolazione dell'uscita entro le specifiche. È possibile eseguire collegamenti ai terminali del telerilevamento anteriori o posteriori, ma mai a entrambe le coppie di terminali contemporaneamente. In caso contrario, tornare su LOCAL.

#### **Collegamenti delle interfacce**

I connettori delle interfacce USB, RS-232, LAN e GPIB si trovano sul pannello posteriore e sono descritti nelle sezioni qui di seguito.

### <span id="page-25-2"></span>**12.2 Configurazione interfacce remote**

Il modello MX100TP può essere telecontrollato attraverso le interfacce RS232, USB, GPIB (opzionale) o LAN.

L'interfaccia GPIB opzionale fornisce funzioni complete come descritto nella norma IEEE 488 parti 1 e 2.

L'interfaccia RS232 comunica direttamente con una porta COM standard.

L'interfaccia USB enumera come un dispositivo di classe di comunicazioni e interagisce con il software dell'applicazione attraverso un driver del dispositivo a porta COM virtuale standard sul PC. Il firmware dello strumento può essere aggiornato nel campo tramite la porta USB. Vedere Manutenzione, sezione [14.4.](#page-43-4)

L'interfaccia LAN è stata progettata per soddisfare i requisiti LXI (LAN eXtensions for Instrumentation) versione 1.4 LXI Core 2011. Il protocollo socket TCP/IP consente di attivare il controllo remoto tramite l'interfaccia LAN. Lo strumento contiene anche un server Web di base che fornisce le informazioni sullo strumento, consentendone anche la configurazione. È anche possibile il controllo semplice con la barra di comando del browser.

### <span id="page-26-0"></span>**12.2.1 Interfaccia GPIB (opzionale)**

Il connettore di interfaccia GPIB a 24 vie (opzionale) è situato sul pannello posteriore dello strumento. I collegamenti ai pin sono specificati nello standard IEEE 488.1-1987 e lo strumento è conforme a entrambe le norme IEEE 488.1-1987 e IEEE 488.2-1987.

Lo stesso fornisce funzionalità complete di dispositivo chiamate, dispositivo in ascolto, richiesta di servizio, interrogazione seriale e interrogazione ciclica in parallelo. Non sono presenti funzionalità Device Trigger (segnale di comando dispositivo) o regolatore. I sottogruppi di interfaccia norma IEEE 488.1 forniti sono:

```
SH1 AH1, T6, L4, SR1, RL2, PP1, DC1, DT0, C0, E2.
```
L'indirizzo GPIB dell'unità (opzionale) viene impostato dal menu di sistema:

le impostazioni possono essere modificate tramite il menu di sistema (Menu > Remote Control Interfaces (Interfacce controllo remoto). Viene visualizzato l'indirizzo GPIB corrente (opzionale). Per modificare l'indirizzo, utilizzare la rotellina per impostare l'indirizzo desiderato e premere il soft key OK/Exit.

L'interfaccia funziona con qualsiasi scheda di interfaccia GPIB in commercio (opzionale), utilizzando i driver del dispositivo e il software di supporto fornito dal produttore della scheda.

### <span id="page-26-1"></span>**12.2.2 Interfaccia RS232**

Il connettore a 9 vie tipo D per interfaccia seriale si trova sul pannello posteriore dello strumento. Lo stesso deve essere collegato a una porta PC standard preferibilmente con un cavo a 9 vie 1:1 maschio-femmina senza collegamenti incrociati. In alternativa, è possibile utilizzare un cavo a 3 vie che collega al PC solo i pin 2, 3 e 5, ma con i collegamenti effettuati nel connettore lato PC tra i pin 1, 4 e 6 e tra i pin 7 e 8; come illustrato nel diagramma:

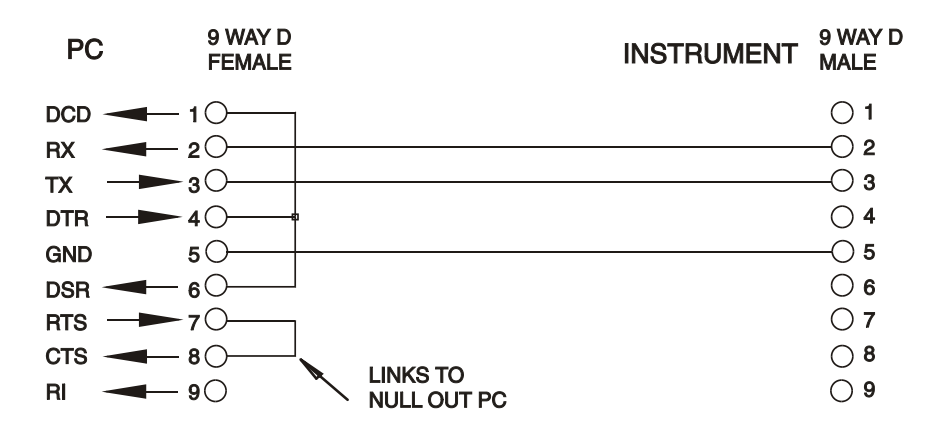

La maggior parte dei cavi in commercio fornisce queste connessioni.

Oltre alle linee dati di trasmissione e ricezione, lo strumento passivamente asserisce il pin 1 (DCD) e 6 (DSR), aziona attivamente il pin 8 (CTS) e monitora il pin 4 (DTR) dal PC. Questo permette l'utilizzo di un connettore con tutti i 9 pin collegati.

Baud Rate (la velocità di trasmissione) per questo strumento è fissata a 9600; gli altri parametri sono 8 bit di dati, nessuna parità e un bit di stop. Il controllo di flusso utilizza il protocollo XON/XOFF, ma a causa del basso volume di dati associati a questo strumento è molto improbabile che il controllo di flusso venga effettivamente richiamato.

### <span id="page-27-0"></span>**12.2.3 Interfaccia USB e l'installazione del driver del dispositivo**

Il firmware dello strumento può essere aggiornato nel campo tramite la porta USB. Lo stesso **non** necessita del driver qui descritto. Richiede una utility software per PC fornita dal produttore e utilizza un driver HID che sarà già installato sul PC. Se questa è l'unica funzionalità USB necessaria, scaricare il pacchetto contenente l'aggiornamento del firmware con la utility per PC dal produttore e seguire le istruzioni incluse.

L'utilizzo dell'interfaccia USB per il controllo remoto richiede un driver di classe di dispositivi di comunicazione sul PC per fornire un'istanza di porta COM virtuale. In Windows un driver adatto è fornito da Microsoft, ma non è installato per impostazione predefinita. Il file (.INF) dei dati per verificare che l'installazione sia fornita sul CD di documentazione del prodotto è consegnato con l'unità. Tuttavia lo stesso driver è utilizzato anche da molti altri strumenti di questo produttore e può già essere noto al PC.

Per installare il driver per la prima volta, accendere prima l'unità e poi collegare la porta USB al PC. Le funzioni "plug and play" di Windows dovrebbero riconoscere automaticamente l'aggiunta di nuovo hardware all'interfaccia USB e (eventualmente dopo la ricerca in internet per un certo periodo di tempo) invitano a digitare l'ubicazione di un driver idoneo. Seguire le istruzioni di Windows e puntare sul CD, poi la sub-directory per questo prodotto e quindi sulla sottodirectory del driver USB sottostante. Il file è nominato USB\_ARM\_VCP\_xxx**.**INF, dove xxx è un numero di versione. (Un file readme.pdf verrà anche trovato in quella directory se è necessaria ulteriore assistenza).

In alcuni casi Windows non completa questa procedura (soprattutto le versioni recenti che eseguono la ricerca prima in internet, cercando l'ID fornitore e l'ID prodotto univoci), nel qual caso lo strumento sarà visualizzato in Device Manager (Gestione dispositivi) come "non funziona correttamente". In questo caso, selezionare questo dispositivo, fare clic col tasto destro del mouse e scegliere "update driver software ..." (aggiorna software del driver...) e poi "browse this computer for driver software..." (Cerca il software del driver nel computer...), quindi individuare il file .INF sul CD come descritto sopra.

Una volta che Windows ha installato il driver del dispositivo, questo assegna un numero di porta COM per questa particolare unità. Questo numero dipende dalle precedenti assegnazioni di porta COM su questo PC e può essere necessario utilizzare Device Manager per trovarlo. Ogni strumento ha un identificatore USB univoco che viene ricordato dal sistema, quindi riceverà lo stesso numero della porta COM ogni volta che è collegato allo stesso PC (indipendentemente dalla presa dell'interfaccia fisica usata), anche se la porta COM scompare mentre lo strumento è scollegato o spento. Altri strumenti ricevono numeri di porte COM differenti.

Si noti che un PC diverso non necessariamente assegnerà lo stesso numero di porta COM per un particolare strumento (dipende dalla cronologia degli impianti), tuttavia Device Manager può essere utilizzato per modificare le assegnazioni date.

Questa porta COM virtuale può essere guidata dalle applicazioni di Windows (compreso un emulatore di terminale) esattamente come qualsiasi porta COM standard, tranne che la Baud rate (velocità di trasmissione) e le altre impostazioni sono inutili e vengono ignorate. Alcune vecchie applicazioni potrebbero non funzionare con numeri di porta COM 3 o 4, o sopra a 9. In questo caso, utilizzare Device Manager per modificare l'allocazione data. Una volta installato, il driver di Windows Update viene mantenuto nel solito modo.

### <span id="page-28-0"></span>**12.2.4 Interfaccia LAN**

L'interfaccia LAN è progettata per essere conforme allo standard LXI versione 1.4 LXI Core 2011 e contiene le interfacce e i protocolli descritti di seguito. Per ulteriori informazioni sulle norme LXI, visitare il sito www.lxistandard.org.

Quando accesa e collegata a una rete, l'unità tenta, per impostazione predefinita, di ottenere le impostazioni dell'indirizzo IP e della netmask tramite DHCP, o, se DHCP scade (dopo 30 secondi), tramite Auto-IP. Nell'improbabile evento in cui non sia possibile trovare l'indirizzo Auto-IP, viene assegnato l'indirizzo IP statico 192.168.0.100, ma è possibile modificarlo nella pagina web. Si consiglia il collegamento tramite router, considerevolmente più rapido per l'assegnazione di un indirizzo IP; collegando direttamente a un PC l'assegnazione dell'indirizzo Auto-IP comincia dopo i 30 secondi di timeout del DHCP.

Poiché sussiste il rischio di interferire con la configurazione dell'interfaccia LAN, rendendo così impossibile la comunicazione LAN con lo strumento, è presente un meccanismo per la procedura LAN Configuration Initialise (LCI, inizializza configurazione LAN) attraverso un interruttore a pulsante (contrassegnato LAN RESET) accessibile attraverso un piccolo foro nel pannello posteriore. Questo consente di ripristinare la configurazione predefinita con DHCP abilitato, in questo modo l'unità segue la sequenza descritta nel paragrafo precedente. Si noti che il ripristino dell'interfaccia LAN elimina qualsiasi protezione della password.

L'avanzamento della connessione LAN può essere visualizzato o ispezionando la schermata Remote Control Interfaces (Menu > Remote Control Interfaces) oppure interpretando il simbolo mostrato sulla barra di stato della schermata Home, che ha quattro possibili indicazioni:

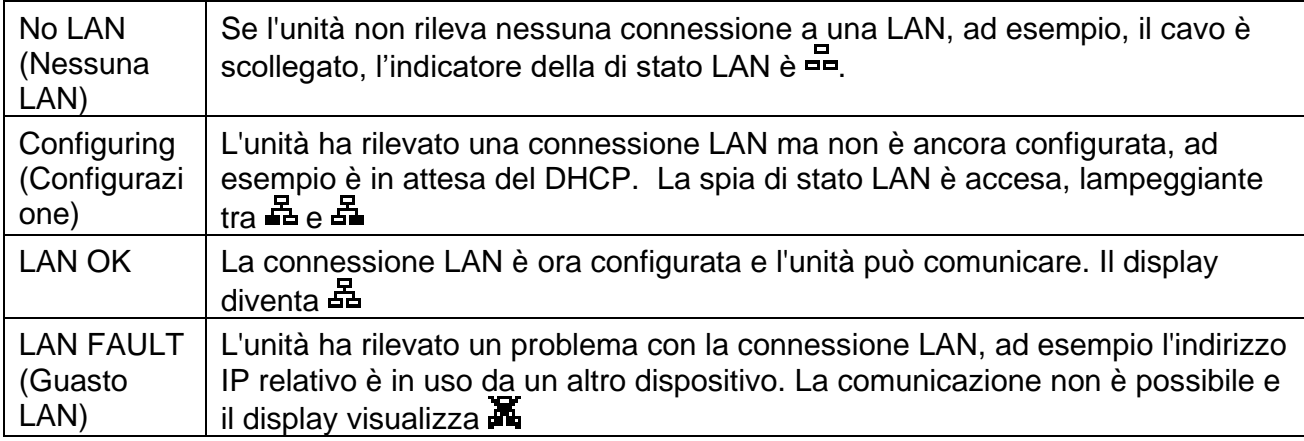

#### <span id="page-28-1"></span>**12.2.5 Indirizzo IP LAN e nome host**

Per comunicare con lo strumento attraverso l'interfaccia LAN, l'indirizzo IP (che è stato allocato durante la procedura di connessione sopra descritta) deve essere noto. Una volta connesso e correttamente configurato, l'indirizzo IP dell'unità viene visualizzato nella schermata Remote Control Interfaces (Menu > Remote Control Interfaces). In alternativa, l'indirizzo può essere ottenuto dal server DHCP o utilizzando LXI Discovery Tool descritto di seguito.

#### **mDNS e DNS-SD Support**

Lo strumento supporta questi protocolli di risoluzione nome multicast, che permettono l'assegnazione di un nome host significativo all'unità senza richiedere un inserimento nel database di un server dei nomi centrale. Il nome host desiderato può essere inserito nella pagina Web (a cui si deve accedere la prima volta da indirizzo IP). Gli spazi non sono consentiti. Quindi appare il nome nel dominio **.**local (ad es. myMX100.local), se il dispositivo di accesso è configurato per supportare il protocollo (situazione che si verifica con i più moderni PC). Il nome predefinito è seguito dal numero di serie.

#### **Server Ping ICMP**

L'unità contiene un server ICMP che consente allo strumento di essere verificare se è connesso a Internet utilizzando il suo indirizzo IP come controllo di comunicazione di base o mediante il relativo nome host se la risoluzione nome funziona.

#### **Server Web e protezione password di configurazione**

L'unità contiene un server Web di base. Il server fornisce informazioni sullo strumento e ne consente la configurazione. Le pagine Configure (Configura) e Instrument Control (Controllo strumento) possono essere protette da password per impedire modifiche non autorizzate alla configurazione del funzionamento remoto; la configurazione predefinita è nessuna password. La pagina Configure spiega come impostare la password. La password può essere composta da un massimo di 15 caratteri; si fa presente che lo User Name (nome utente) deve essere lasciato vuoto. Tuttavia, si tornerà all'impostazione predefinita di password e nome host (nessuna password) se viene usato l'interruttore LAN reset nel pannello posteriore per ripristinare tutti i parametri della LAN alle impostazioni di fabbrica.

#### **Identificare LAN**

La pagina Web principale dello strumento contiene anche una funzione 'Identify' che consente all'utente di inviare un comando allo strumento, facendo lampeggiare la schermata finché il comando non viene annullato.

#### **LXI Discovery Tool**

Questo strumento serve per visualizzare gli indirizzi IP e le informazioni associate di tutti i dispositivi collegati conformi al protocollo di individuazione VXI-11. È un'applicazione per PC Windows fornita nel CD-ROM in dotazione, che può essere installata ed eseguita sul PC controllante con l'unità connessa direttamente al connettore di rete del PC o collegata tramite router. Fare doppio clic su una voce qualsiasi dell'elenco dei dispositivi rilevati per aprire il browser Web del PC e visualizzare la pagina principale del dispositivo. Per una versione successiva dello strumento che supporta l'individuazione di VXI-11 e mDNS, visitare www.lxistandard.org. Sono anche disponibili strumenti per l'individuazione della LAN inclusi come parte del pacchetto National Instruments Measurement and Automation Explorer e l'applicazione Agilent Vee.

#### **Protocollo di individuazione VXI-11**

Lo strumento ha un supporto estremamente limitato di VXI-11, sufficiente solo per il protocollo di individuazione.

Lo stesso implementa un portmapper RPC Sun nella porta TCP 111 e nella porta UDP 111, come definito in RFC1183. Le chiamate supportate sono:

NULL, GET PORT e DUMP.

Nella porta TCP 1024 è implementato un protocollo VXI-11 estremamente semplice, sufficiente solo per il protocollo di individuazione. Implementa le seguenti chiamate:

CREATE LINK, DEVICE\_WRITE, DEVICE\_READ e DESTROY\_LINK.

Una volta creato un link, tutte le altre informazioni scritte sul dispositivo vengono ignorate e qualsiasi eventuale tentativo di leggere le informazioni dal dispositivo restituisce la medesima stringa di identificazione come richiesta di informazioni \*IDN?

#### **VISA Resource Name**

A causa del supporto limitato di VXI-11 (solo protocollo di individuazione), lo strumento deve essere indicato con le informazioni sui raw socket quando viene usato con i pacchetti software che comunicano utilizzando un VISA Resource Name. Ad esempio, uno strumento all'indirizzo IP 192.168.0.100 h normalmente un VISA Resource Name "TCPIP0::192.168.0.100::inst0::INSTR", ma per questo strumento il nome deve essere modificato per indicare

"TCPIP0::192.168.0.100::9221::SOCKET", dove 9221 è la porta TCP usata dallo strumento per il controllo e il monitoraggio. Vedere di seguito.

#### **URL documento identificazione XML**

Come richiesto dallo standard LXI, lo strumento fornisce un documento di identificazione XML che può essere richiesto tramite GET all'indirizzo "http://IPaddress:80/lxi/identification" conforme allo schema XSD LXI (disponibile all'indirizzo [http://www.lxistandard.org/InstrumentIdentification/1.0\)](http://www.lxistandard.org/InstrumentIdentification/1.0) e agli standard di schema W3C XML ( [http://www.w3.org/XML/Schema\)](http://www.w3.org/XML/Schema). Questo documento descrive lo strumento. Il nome host può essere utilizzato al posto dell'indirizzo IP se la risoluzione nome è in funzione.

#### **Socket TCP**

Lo strumento utilizza 2 socket sulla porta TCP 9221 per il controllo e il monitoraggio. I comandi di testo vengono inviati a questa porta, come definito in Comandi remoti" e le risposte vengono inviate attraverso la stessa porta. Ogni stringa di comando deve contenere uno o più comandi completi. I comandi multipli possono essere separati dal punto e virgola ";" o da un avanzamento riga. Non occorrono caratteri di fine comando, poiché la struttura TCP implica un terminatore, pur essendo possibile inviarne uno.

### <span id="page-30-0"></span>**12.2.6 Blocco delle interfacce**

Tutte le interfacce remote sono attive in tempo reale in ogni momento, per eliminare la necessità di selezionare l'interfaccia attiva e garantire che l'interfaccia LAN sia sempre disponibile (come richiesto dall'LXI standard). Per ridurre il rischio di attivazione involontaria dello strumento sotto il controllo di due interfacce contemporaneamente, è previsto un semplice meccanismo di blocco e sblocco nel set di istruzioni. Il blocco viene disattivato automaticamente quando è possibile individuare la disconnessione o quando si preme il tasto Local (Locale). L'accesso alle interfacce può essere limitato utilizzando le pagine web.

Qualsiasi interfaccia può richiedere il controllo esclusivo dello strumento inviando un comando "IFLOCK 1". Il blocco può essere annullato inviando un commando "IFLOCK 0" dall'istanza d'interfaccia attualmente bloccata e può essere interrogato da qualsiasi interfaccia inviando un commando "IFLOCK?". La risposta a questa richiesta di informazioni sarà "-1" se il blocco è assunto da un'altra istanza d'interfaccia, "0" se l'interfaccia è libera e "1" se il blocco è assunto dall'istanza d'interfaccia che l'ha richiesto. L'invio di un commando qualsiasi da un'interfaccia senza privilegio di controllo che tenta di cambiare la modalità operativa dello strumento imposterà il bit 4 dello Standard Event Status Register (Registro stato eventi standard) e inserirà 200 nell'Execution Error Register (Registro errori di esecuzione) per indicare che non ci sono privilegi sufficienti per l'azione richiesta.

**Nota**: è anche possibile configurare il privilegio per una particolare interfaccia su 'sola lettura' o 'nessun accesso' dall'interfaccia della pagina Web.

### <span id="page-30-1"></span>**12.2.7 Rapporti di stato**

Il modello di segnalazione di stato standard ed errore descritto nella norma IEEE 488.2 è stato concepito per l'interfaccia GPIB opzionale e contiene alcune funzionalità da utilizzare con le funzionalità di richiesta servizio hardware e di interrogazione ciclica in parallelo di quell'interfaccia e per accogliere il suo funzionamento semi-duplex. Anche se tali funzioni sono di scarsa utilità con altre interfacce, questo strumento rende disponibile il set completo di funzionalità per tutte le interfacce. Per ogni istanza di interfaccia potenziale è mantenuto un set separato di molti dei registri di stato e di errore. Le interfacce GPIB (opzionale), USB e RS232 individualmente forniscono una singola istanza, mentre l'interfaccia LAN ne fornisce tre: una per la pagina Web e una per ciascuna delle due interfacce socket TCP. Un modello di stato separato per ciascuna istanza di interfaccia assicura che i dati non vadano persi, poiché alcuni comandi di interrogazione di stato, (come ad esempio \*ESR?') cancellano il contenuto di un registro dopo la lettura del valore corrente.

Il set completo di registri di stato ed errore e i singoli bit che essi contengono è mostrato nel diagramma del modello di stato e descritto in dettaglio qui sotto, ma in breve lo stato viene mantenuto utilizzando cinque registri primari, Limit Event Status Register (Registro stato evento limite) per ciascuna uscita, Standard Event Status Register (Registro stato evento standard) ed

Execution Error Register (Registro errore esecuzione). Un riassunto è segnalato in Status Byte Register (Registro stato byte), come selezionato da quattro registri di mascheramento – Limit Status Enable Register (Registro attivazione stato limite) per ciascuna uscita e Standard Event Status Enable Register. Due registri maschera aggiuntivi, il registro di abilitazione della richiesta di servizio e il registro di abilitazione della risposta al poll parallelo, controllano rispettivamente il funzionamento della richiesta di servizio hardware e del poll parallelo GPIB opzionale (e il messaggio ist associato). Si consiglia, quando si controlla l'unità attraverso qualsiasi interfaccia diversa da GPIB (opzionale), che il programma del controller legga semplicemente direttamente il record dello stato primario.

Standard Event Status Register, supportato dai registri Execution Error e Query Error, registrano gli eventi inerenti l'analisi e l'esecuzione del comando e il flusso di comandi, le richieste di informazioni e le risposte attraverso l'interfaccia. Questi sono principalmente destinati all'utilizzo durante lo sviluppo di software, in quanto una procedura di prova produzione non dovrebbe mai generare uno qualsiasi di questi errori.

#### **Limit Event Status Register e Limit Event Status Enable Register (registro andamento eventi limite e registro attivazione eventi limite)**

Viene implementata questa coppia di registri per ciascuna uscita come aggiunta alla norma IEEE 488.2. Il loro scopo è informare il controllore di ingresso e / o uscita delle condizioni limite di corrente o tensione e la cronologia di condizioni di intervento della protezione dopo l'ultima lettura.

I bit impostati nel Limit Event Status Register (LSR<N>) che corrispondono ai bit impostati nel Limit Event Status Enable Register (LSE<N>) comportano l'invio del bit LIM<N> nello Status Byte Register, dove <N> indica 1 per l'uscita 1, 2 per l'uscita 2 e 3 per l'uscita 3.

Il Limit Event Status Register viene letto e svuotato dal comando LSR<N>?. Il Limit Event Status Enable Register si imposta con il comando LSE<N> <NRF> e si legge con il comando LSE<N>?.

- Bit 7 A disposizione per utilizzo futuro
- Bit 6 Impostato in caso di guasto che richiede la reimpostazione dell'alimentazione CA.
- Bit 5 A disposizione per utilizzo futuro
- Bit 4 A disposizione per utilizzo futuro
- Bit 3 Impostato quando è intervenuto un dispositivo di protezione contro la sovracorrente
- Bit 2 Impostato quando è intervenuto un dispositivo di protezione contro la sovratensione
- Bit 1 Impostato quando l'uscita raggiunge il valore massimo di corrente (modalità corrente costante)
- Bit 0 Impostato quando l'uscita raggiunge il valore massimo di limite di tensione (modalità a tensione costante)

#### **Standard Event Status Register (ESR e ESE)**

Standard Event Status Register è definito dalla norma IEEE 488.2 Standard GPIB. È un campo di bit in cui ciascun bit è indipendente e ha il seguente significato:

Bit 7 **Accensione.** Viene impostato alla prima accensione dello strumento.

Bit 6 e 1: *Non usato, permanentemente 0.*

- Bit 5 **Errore di comando.** Viene impostato quando viene rilevato un errore di sintassi in un comando o parametro. Il parser viene reimpostato e l'analisi continua al byte successivo nel flusso di ingresso.
- Bit 4 **Errore di esecuzione.** Viene impostato quando viene scritto un valore diverso da zero per il registro Execution Error, se per qualsiasi motivo non può essere eseguito un comando sintatticamente corretto.
- Bit 3 **Errore timeout di verifica.** Interviene quando un parametro è impostato con 'verifica' specificato e il valore non viene raggiunto entro 5 secondi, ad esempio la tensione erogata viene rallentata da un condensatore di grandi dimensioni sull'uscita.
- Bit 2 **Errore richiesta di informazioni.** Viene impostato quando si verifica un errore di richiesta di informazioni, perché il regolatore non ha emesso comandi e messaggi di risposta di lettura nella sequenza corretta.
- Bit 0 **Operazione ultimata.** Impostare dopo la ricezione del comando '\*OPC'.

Standard Event Status Register viene letto e cancellato dalla richiesta di informazioni \* ESR? che restituisce un numero decimale corrispondente ai contenuti. All'accensione è impostato a 128, per segnalare il bit di accensione.

Standard Event Status Enable Register fornisce la maschera tra Event Status Register e Status Byte Register. Se qualsiasi bit diventa '1' in entrambi i registri, il bit ESB viene impostato in Status Byte Register. Questo registro di abilitazione è impostato per il comando \*ESE <NRF> a un valore 0 - 255 e restituito dalla richiesta di informazioni ESE? (che restituisce sempre l'ultimo valore impostato dal regolatore). All'accensione è impostato su 0.

#### **Execution Error Register (EER)**

Questo registro specifico per lo strumento contiene un numero che rappresenta l'ultimo errore di elaborazione comando riscontrato in questa interfaccia. Qui di seguito sono riportate le spiegazioni dei numeri di errore:

- 0 Non si è verificato alcun errore dall'ultima lettura di questo registro.
- 100 **Errore numerico:** il valore del parametro inviato è al di fuori dell'intervallo consentito per il comando nelle attuali circostanze.
- 102 **Errore di richiamo**: è stato richiesto il richiamo dei dati di configurazione ma la memoria specificata non contiene alcun dato.
- 103 **Comando non valido:** il comando viene riconosciuto ma non è valido nelle attuali circostanze. Un esempio tipico è il tentativo di modificare direttamente V2 quando le uscite sono in modalità rilevamento tensione con V1 come master.
- 200 **Accesso negato:** è stato effettuato un tentativo di modificare le impostazioni dello strumento da un'interfaccia che è bloccata da privilegi di scrittura di un blocco tenuto da un'altra interfaccia.

L'Execution Error Register viene letto e svuotato con il comando 'EER?'. All'accensione il registro è impostato su 0 per tutte le istanze dell'interfaccia.

Non è presente nessun registro maschera corrispondente: se uno qualsiasi di questi errori si verifica, viene impostato il bit 4 di Standard Event Status Register. Questo bit può essere mascherato da ulteriori conseguenze cancellando il bit 4 di Standard Event Status Enable Register.

#### **Status Byte Register (STB) e GPIB Service Request Enable Register (SRE) (opzionale)**

Questi due registri vengono redatti in relazione alla norma IEEE 488.2.

I bit impostati nello Status Byte Register che corrispondono ai bit impostati nel Service Request Enable Register comportano l'invio del bit RQS/MSS nello Status Byte Register, generando così una Service Request sul bus.

Lo Status Byte Register viene letto dalla richiesta di informazioni \*STB?, che restituisce MSS in bit 6, o da una interrogazione seriale, che restituisce RQS in bit 6. Il Service Request Enable Register viene impostato dal commando \* SRE <NRF> e letto dalla richiesta di informazioni \*SRE?.

Bit 7 e 3: *Non usato, permanentemente 0.*

Bit 6 **MSS/RQS**. Questo bit, definito dalla norma IEEE 488.2) contiene alternativamente il messaggio Master Status Summary restituito in risposta alla richiesta di informazioni \* STB? o il messaggio Requesting Service restituito in risposta a una interrogazione seriale.

Il messaggio RQS viene cancellato quando interrogato, ma la bit MSS rimane impostata finché la condizione è vera.

- Bit 5 **ESB. Event Status** Bit (bit di stato evento). Si imposta se uno dei bit impostati nello Standard Event Status Register corrisponde a un bit impostato nello Standard Event Status Enable Register.
- Bit 4 **MAV. Message Available** Bit (bit messaggio disponibile). Si imposta quando lo strumento ha un messaggio di risposta formattato e pronto da inviare al regolatore. Il bit viene eliminato dopo l'invio del Response Message Terminator (carattere finale messaggio di risposta).
- Bit 2 **LIM3**. Il bit **Output3 Limit Status (Stato limite uscita3)**. Viene impostato se è impostato uno dei bit nel Limit Event Status Register dell'uscita 3 e i bit corrispondenti sono impostati nel Limit Event Status Enable Register LSE3.
- Bit 1 **LIM2**. Il bit **Output2 Limit Status**. Viene impostato se è impostato uno dei bit nel Limit Event Status Register dell'uscita 2 e i bit corrispondenti sono impostati nel Limit Event Status Enable Register LSE2.
- Bit 0 **LIM1**. Il bit **Output1 Limit Status**. Viene impostato se è impostato uno dei bit nel Limit Event Status Register dell'uscita 1 e i bit corrispondenti sono impostati nel Limit Event Status Enable Register LSE1.

#### **Interrogazione ciclica in parallelo GPIB (PRE) (opzionale)**

Lo strumento è dotato di tutte le funzioni di interrogazione ciclica in parallelo, come definito nella norma IEEE 488.1. Il Parallel Poll Enable Register (che viene impostato dal comando \*PRE <NRF> e letto dalla richiesta di informazioni \*PRE?) specifica quali bit nello Status Byte Register sono utilizzati per formulare il messaggio locale **ist**. Se qualsiasi bit è '1' in STB e PRE, **ist** è '1', altrimenti è '0'. Lo stato del messaggio **ist** può essere letto direttamente anche dalla richiesta di informazioni \*IST?.

Il protocollo dello strato fisico dell'interrogazione ciclica in parallelo (che determina quale riga di dati deve essere comandata e il relativo senso logico) è configurato dai comandi PPC e PPE e rilasciato dai comandi PPU e PPD nel modo definito dallo standard. Lo strumento implementa il pull-up passivo sulle linee DIO durante l'interrogazione ciclica in parallelo.

#### **Query Error Register - GPIB norma IEEE 488.2 Gestione degli errori (opzionale)**

È molto più probabile che questi errori si verifichino sull'interfaccia GPIB semi-duplex (opzionale), dove lo strumento deve mantenere una risposta fino a quando non viene invitato al dialogo dal regolatore. Tutte le altre interfacce forniscono comunicazione full duplex, con buffer nello strato fisico che solitamente mantiene una risposta dallo strumento fino a quando il software di controllo non la legge. Non esiste un equivalente dello stato GPIB 'invitato al dialogo' (facoltativo), cosicché lo strumento non è a conoscenza delle azioni del regolatore.

L'errore UNTERMINATED (non terminato) IEEE 488.2 si verifica se lo strumento è invitato a dialogare e non ha dati da comunicare, perché il codice di formattazione risposte è inattivo e la coda dei dati in entrata è vuota. Questo comporta l'impostazione di un bit Query Error nello

Standard Event Status Register, l'inserimento del valore 3 nel Query Error Register e il ripristino dell'analizzatore sintattico.

L'errore DEADLOCK (blocco dati) IEEE 488.2 si verifica se il codice di formattazione risposte è in attesa di inviare un messaggio di risposta e la coda dei dati in entrata è piena. Questo comporta l'impostazione di un bit Query Error nello Standard Event Status Register, l'inserimento del valore 2 nel Query Error Register e il ripristino del codice di formattazione risposte, eliminando il messaggio di risposta in attesa. L'analizzatore sintattico inizierà poi ad analizzare la sintassi della successiva <PROGRAM MESSAGE UNIT> (elemento di messaggio del programma) dalla coda dei dati in entrata.

L'errore INTERRUPTED (interrotto) IEEE 488.2 si verifica se il codice di formattazione risposte è in attesa d'inviare un messaggio di risposta e l'analizzatore sintattico legge il codice <PROGRAM MESSAGE TERMINATOR>, o la coda dei messaggi in entrata contiene più di un messaggio END (fine). Questo comporta l'impostazione di un bit Query Error nello Standard Event Status Register, l'inserimento del valore 1 nel Query Error Register e il ripristino del codice di formattazione risposte, eliminando il messaggio di risposta in attesa. L'analizzatore sintattico inizierà poi ad analizzare la sintassi della successiva <PROGRAM MESSAGE UNIT> (elemento di messaggio del programma) dalla coda dei dati in entrata.

#### **Impostazioni all'accensione**

I seguenti valori di stato dello strumento vengono impostati all'accensione:

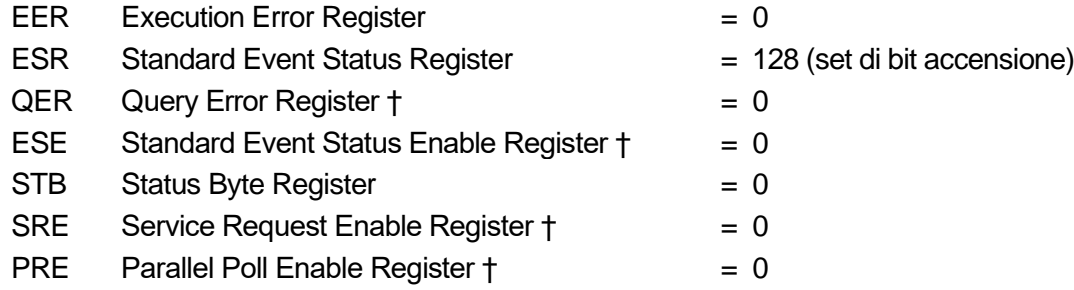

*† I registri contrassegnati in questo modo normalmente sono utilizzati solo tramite l'interfaccia GPIB (opzionale).*

Lo strumento funziona nella modalità locale con la tastiera attiva. Per impostazione predefinita, le impostazioni dello strumento all'accensione sono le stesse dell'ultimo spegnimento e le uscite sono disattivate. Questi parametri possono essere configurati dall'utente in modo che le uscite siano nello stesso stato dell'ultimo spegnimento o, in alternativa, che tutte le impostazioni e le uscite possano essere reimpostate ai valori di fabbrica all'accensione (vedere [10.1\)](#page-20-1).

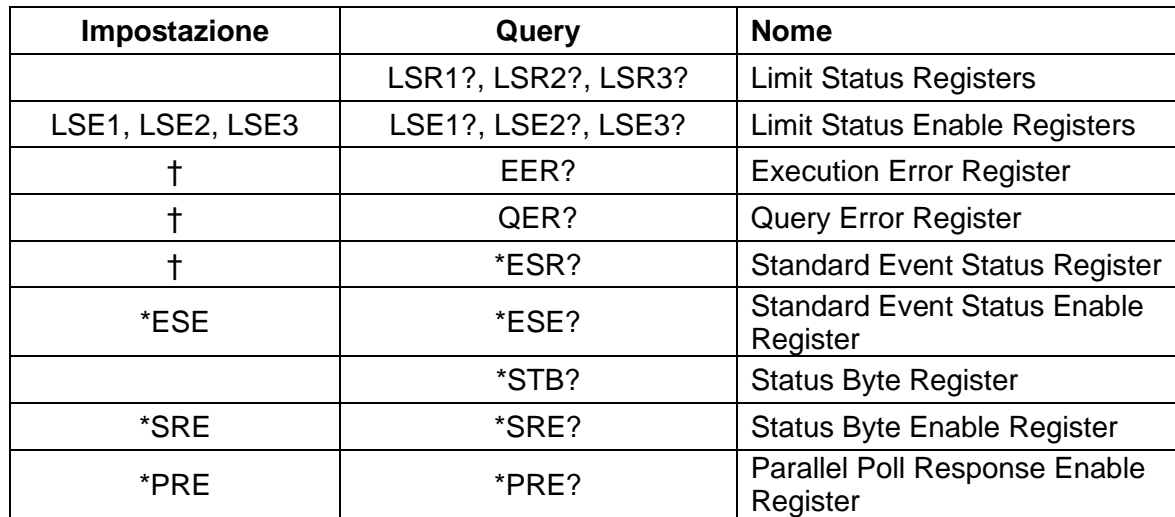

#### **Riepilogo registro**

† Questi registri vengono cancellati dopo essere interrogati, o dal comando \*CLS.

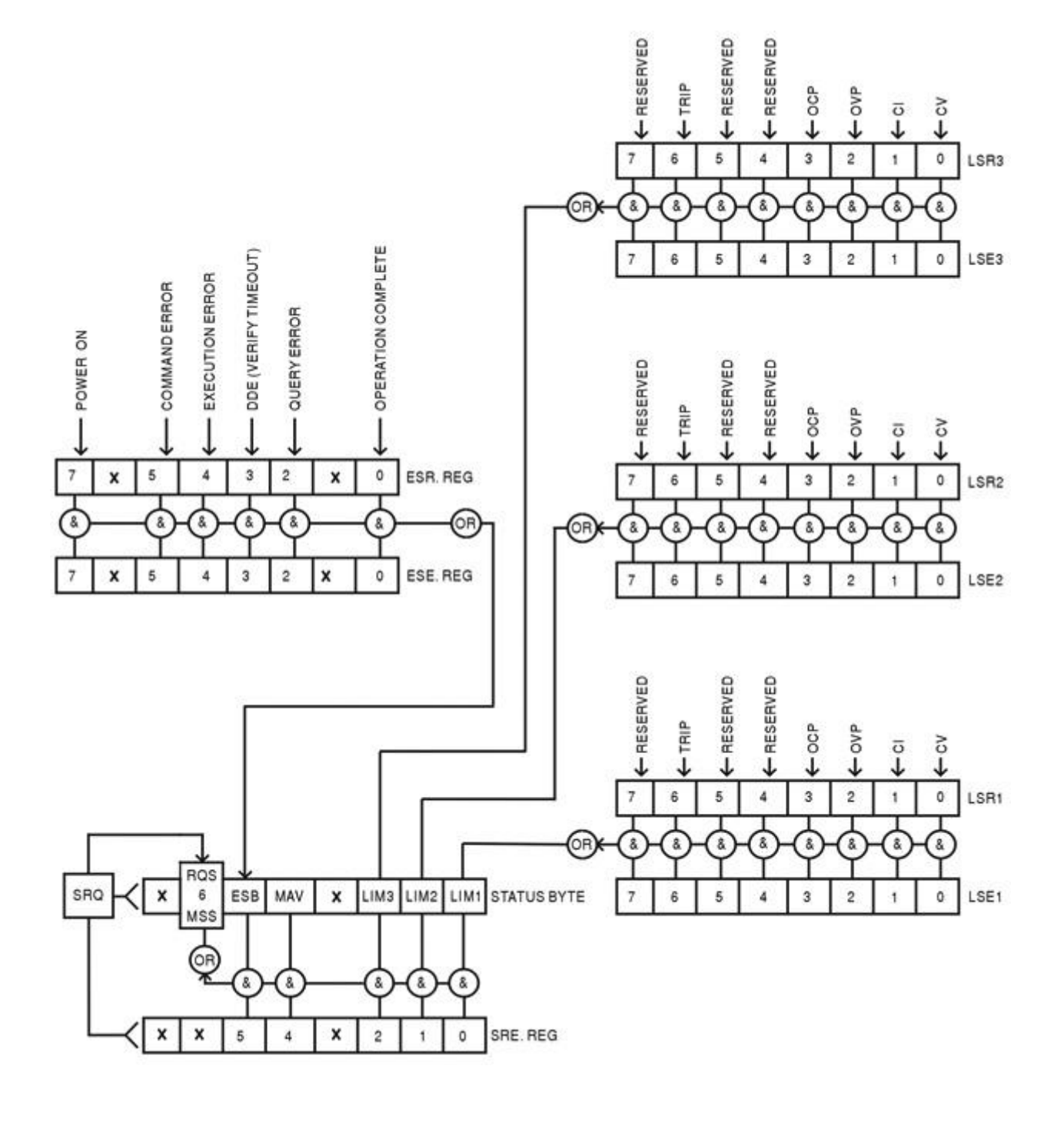

# <span id="page-36-0"></span>13 Comandi remoti (solo MX100TP)

### <span id="page-36-1"></span>**13.1 Informazioni generali**

### <span id="page-36-2"></span>**13.1.1 Funzionamento remoto e locale**

All'accensione lo strumento si trova in stato locale con operazioni effettuate tramite tastiera possibili. Tutte le interfacce remote sono attive e in attesa di ricevere un comando remoto. Quando viene ricevuto un eventuale comando da qualsiasi interfaccia, strumento passa in stato remoto. In questo stato la tastiera viene bloccata, il display passa alla schermata principale, con REM visualizzato in alto a destra. La modalità locale si ripristina premendo il tasto LOCAL, ma lo stato remoto viene immediatamente reinserito se lo strumento viene interpellato di nuovo o riceve un altro comando da qualsiasi interfaccia. È responsabilità dell'utente evitare qualsiasi conflitto, se i parametri vengono modificati dal pannello frontale nello stato locale.

### <span id="page-36-3"></span>**13.1.2 Gestione dei comandi remoti**

Qualsiasi interfaccia di comando remoto dispone di una coda immissione che viene riempita, tramite segnali di interruzione, in modo trasparente a tutte le altre operazioni dello strumento. L'interfaccia RS232 implementa il controllo di flusso inviando XOFF quando la coda contiene circa 200 caratteri e quindi XON quando si rendono disponibili circa 100 spazi liberi. Tutte le altre interfacce hanno meccanismi di controllo automatico di portata standard costruite nel protocollo di comunicazione dello strato fisico.

I comandi sono presi dalle code dei dati in entrata dal parser in base alla disponibilità. I comandi e le richieste di informazioni da ogni coda vengono eseguite in ordine, ma l'ordine di esecuzione dei comandi da interfacce diverse non è definito e non si dovrebbe fare affidamento su di esso. Si raccomanda vivamente di utilizzare le funzioni di blocco dell'interfaccia sopra descritti. L'analizzatore non inizia l'analisi di un comando nuovo fino a quando non ha completato l'analisi del comando o della richiesta di informazioni precedenti. Le risposte sono inviate all'interfaccia che ha emesso la richiesta di informazioni. Non c'è una coda interna per i dati in uscita, pertanto sull'interfaccia GPIB (opzionale) il codice di formattazione risposta attende, anche per un periodo di tempo indeterminato, fino a quando l'intero messaggio di risposta non venga letto dal regolatore, prima di consentire all'analizzatore sintattico di eseguire il comando successivo nella coda dei dati in entrata. Su tutte le altre interfacce, il messaggio di risposta viene inviato immediatamente in buffer nello strato fisico.

### <span id="page-36-4"></span>**13.1.3 Formati dei comandi remoti**

Il regolatore invia i comandi come <PROGRAM MESSAGES> (messaggi di programma) e ciascun messaggio è composto dallo zero o da più elementi di <PROGRAM MESSAGE UNIT> (unità messaggi di programma), separati (se sono presenti più elementi) dagli elementi del <PROGRAM MESSAGE UNIT SEPARATOR> (separatore unità messaggi di programma) e infine un <PROGRAM MESSAGE TERMINATOR> (TERMINATORE MESSAGGI DI PROGRAMMA).

Il <PROGRAM MESSAGE UNIT SEPARATOR> è un carattere di punto-e-virgola ';' (3BH).

Il <PROGRAM MESSAGE TERMINATOR>, che separa o termina <PROGRAM MESSAGES>,, è il carattere della nuova riga (0AH), ma nel caso dell'interfaccia GPIB opzionale, il messaggio END (fine) dell'hardware può essere utilizzato con l'ultimo carattere del messaggio oppure con la nuova linea. Nel caso dell'interfaccia LAN, i comandi potrebbero non essere suddivisi attraverso i limiti del pacchetto TCP/IP.

<PROGRAM MESSAGE UNIT> è uno dei comandi nell'elenco comandi remoti che deve essere inviato integralmente come specificato. Un comando deve essere separato da qualsiasi parametro da <WHITE SPACE> (SPAZIO VUOTO) (che è definito come i codici di carattere da 00H a 20H inclusi, escludendo il nuovo carattere riga 0AH). Nessun <WHITE SPACE> è consentito all'interno di qualsiasi identificatore di comando o parametro, ma qualsiasi altro <WHITE SPACE> aggiuntivo viene ignorato.

Si noti che il carattere Backspace (07H) è trattato come <WHITE SPACE>, quindi non può essere utilizzato per eliminare i caratteri non corretti e non nasconde l'errore.

Il bit alto di tutti i caratteri viene ignorato e per tutti i comandi viene fatta distinzione tra maiuscole e minuscole. I comandi che richiedono un parametro numerico accettano il formato <NRF> in forma libera; i parametri di testo devono essere inviati come dati carattere programma <CPD> come specificato.

I numeri <NRF> devono essere in unità di base, possono avere una virgola decimale e una parte frazionaria e possono includere una parte esponente se utile. Sono arrotondati in base alla precisione supportata dallo strumento.

#### <span id="page-37-0"></span>**13.1.4 Temporizzazione comando**

Non ci sono parametri dipendenti, parametri accoppiati, comandi sovrapposti, elementi di dati di programmazione espressioni o titoli dei programmi comandi composti.

Tutti i comandi sono separati e sequenziali e vengono eseguiti quando vengono analizzati e considerati immediatamente completi. Per fornire una funzionalità utile, il bit Operation Complete (bit 0) nello Standard Event Status Register viene impostato solamente dal comando \*OPC. Il comando \*OPC o la richiesta di informazioni \*OPC? possono essere usati per la sincronizzazione dei dispositivi grazie alla natura sequenziale delle operazioni remote.

#### <span id="page-37-1"></span>**13.1.5 Formati di risposta**

Le risposte dallo strumento al regolatore vengono inviate come <RESPONSE MESSAGES>, che consistono in una <RESPONSE MESSAGE UNIT> seguita da un <RESPONSE MESSAGE TERMINATOR>, che è il carattere di ritorno (0DH) seguito dal carattere della nuova riga (0AH) con, nel caso solo di GPIB (opzionale), il messaggio END NL^END. Questo è indicato come <RMT> nelle descrizioni qui sotto.

Ciascuna richiesta di informazioni genera un <RESPONSE MESSAGE> specifico, che è descritto nel valore per il comando di richiesta di informazioni nell'elenco dei comandi remoti. La maggior parte delle risposte è costituita da una parola chiave seguita dal testo o da un numero in uno dei seguenti formati:

<NR1> Un numero intero senza virgola decimale o un'unità.

<NR2> Un numero in virgola fissa con una parte frazionaria, ma nessuna parte esponente. <NR3> Un numero in virgola mobile con una parte frazionaria e una parte esponente.

<CRD> Dati di risposta dei caratteri, costituito da caratteri di testo elencati.

<N> Il numero dell'uscita o il registro di stato a cui si riferisce il comando.

### <span id="page-37-2"></span>**13.2 Elenco dei comandi**

Questa sezione elenca tutti i comandi e le richieste adottate in questo strumento. Tutti i parametri numerici sono indicati come <NRF> e possono essere inviati come <NR1>, <NR2> o <NR3> come sopra descritto. I parametri di comando (a differenza delle risposte) non sono seguiti da un'indicazione di unità.

#### <span id="page-37-3"></span>**13.2.1 Comandi delle funzioni dello strumento**

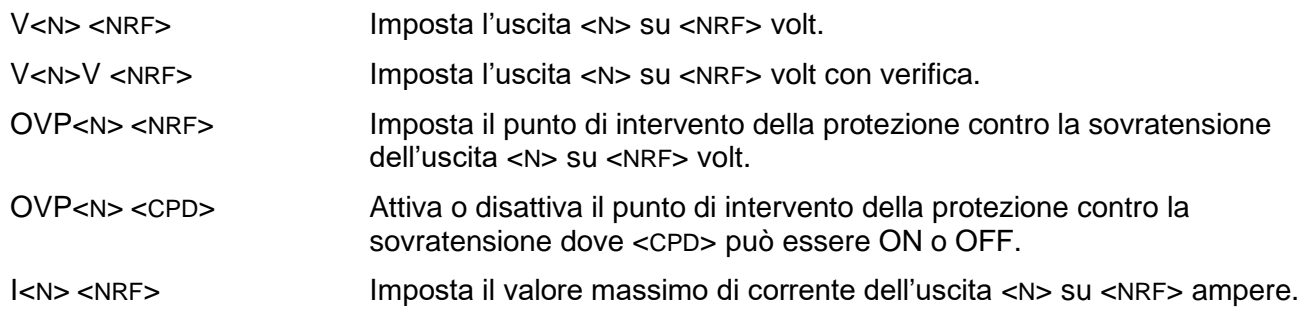

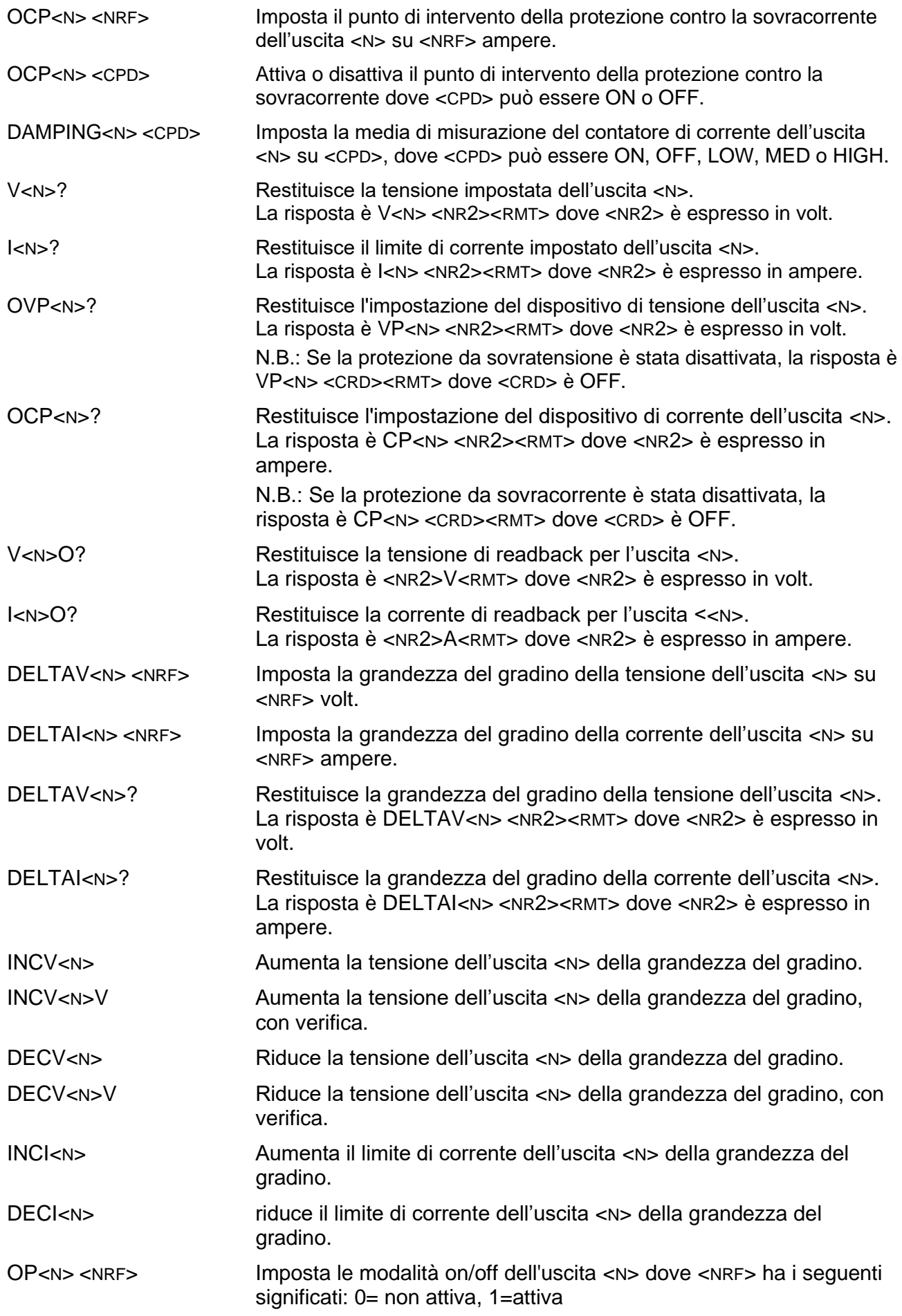

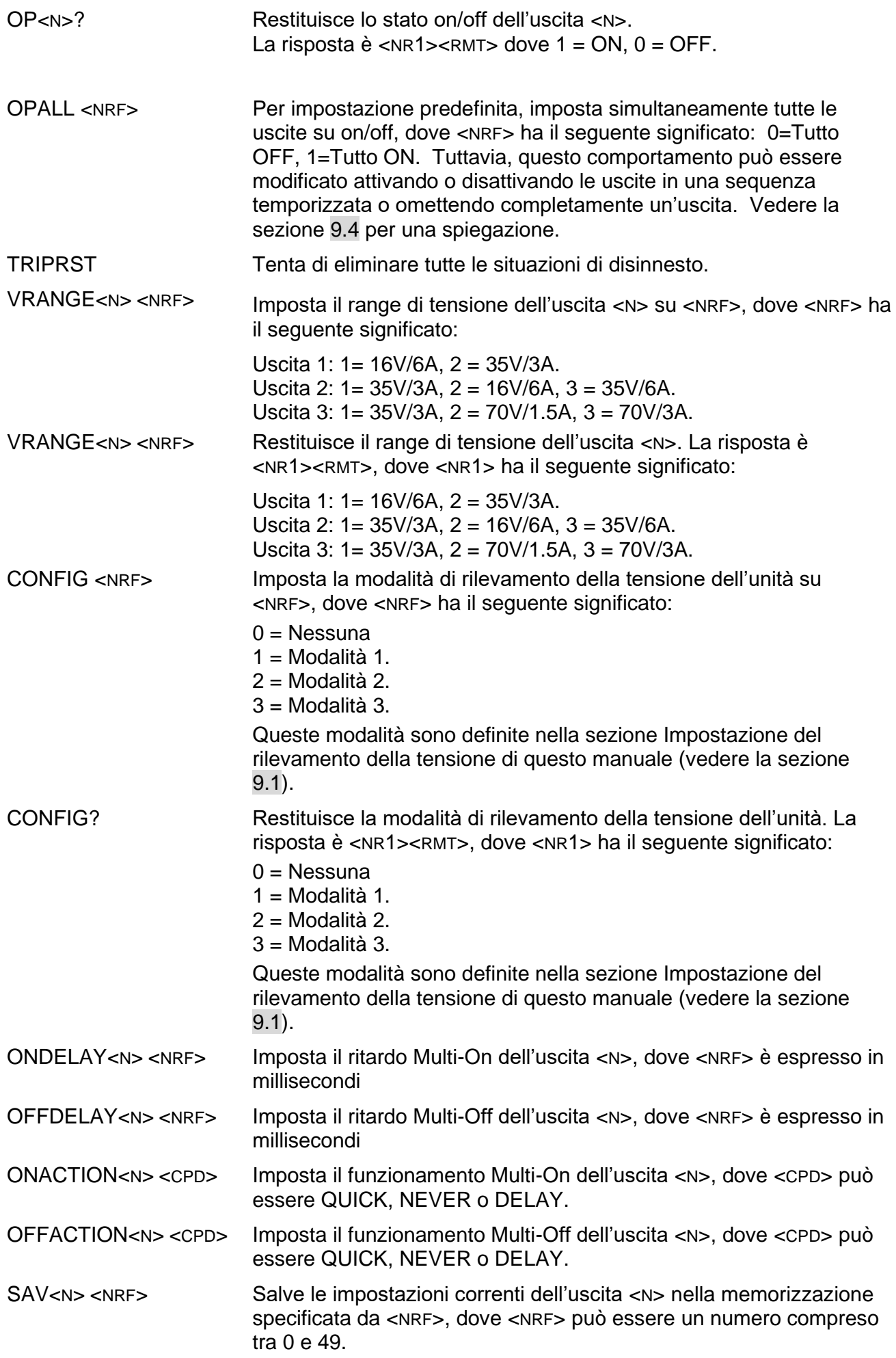

### **Pagina 39**

RCL<N> <NRF> Richiama le impostazioni dell'uscita <N> dalla memorizzazione specificata da <NRF> dove <NRF> può essere un numero compreso tra 0 e 49.

#### <span id="page-40-0"></span>**13.2.2 Comandi comuni**

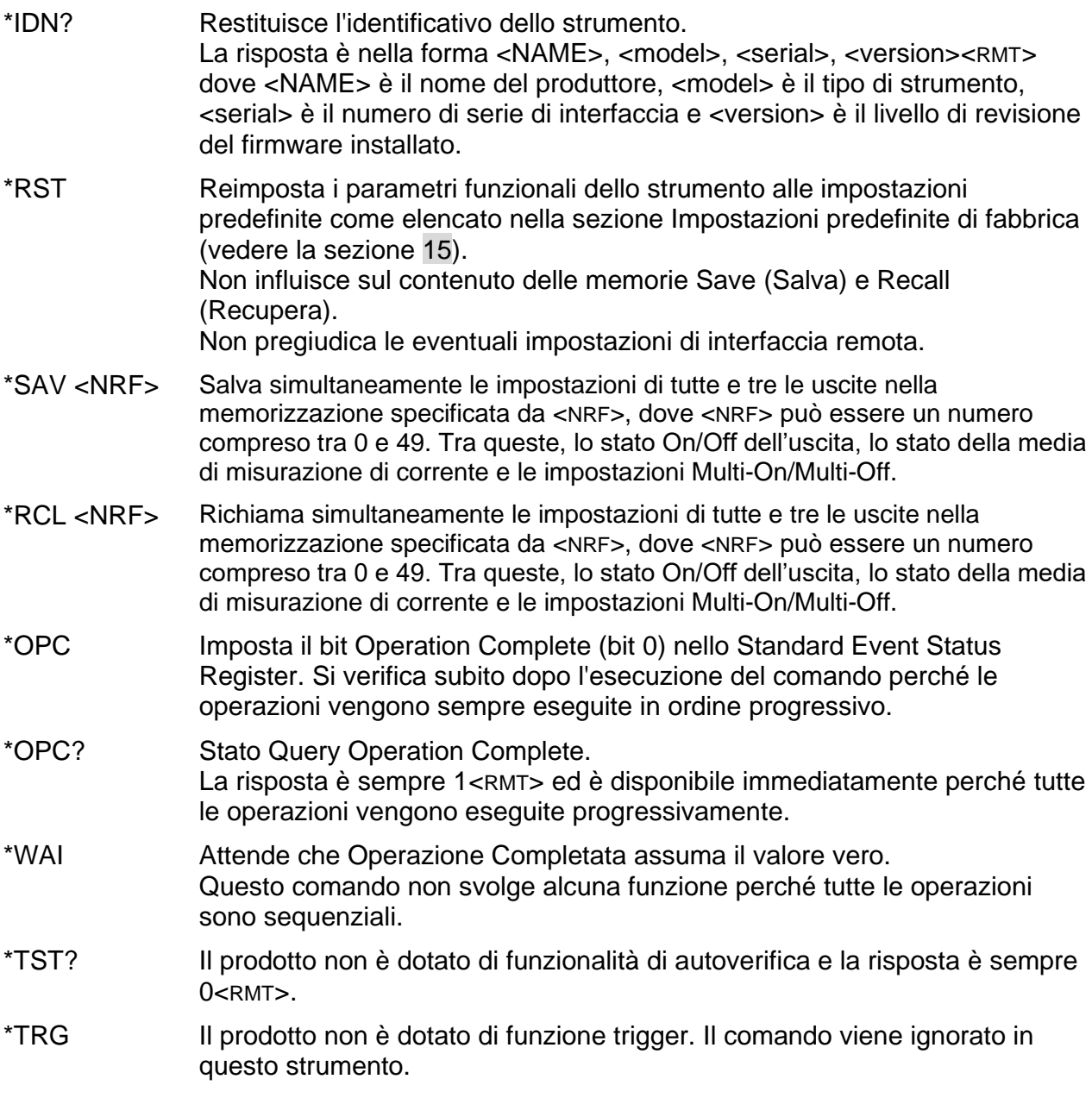

#### <span id="page-40-1"></span>**13.2.3 Comandi di stato**

- \*CLS Cancella stato. Cancella tutte le indicazioni di stato, tra cui il byte di stato. Non cancella gli eventuali registri Enable.
- LSR<N>? Interrogazione e svuotamento del Limit Status Register <N> Il formato della risposta è <NR1><RMT>. Vedere la sezione Rapporti di stato per ulteriori dettagli sulla risposta.
- LSE<N> <NRF> Imposta il valore Limit Status Enable Register <N> su <NRF>
- LSE<N>? Restituisce il valore nel valore in Limit Status Enable Register <N>. Il formato della risposta è <NR1><RMT>.

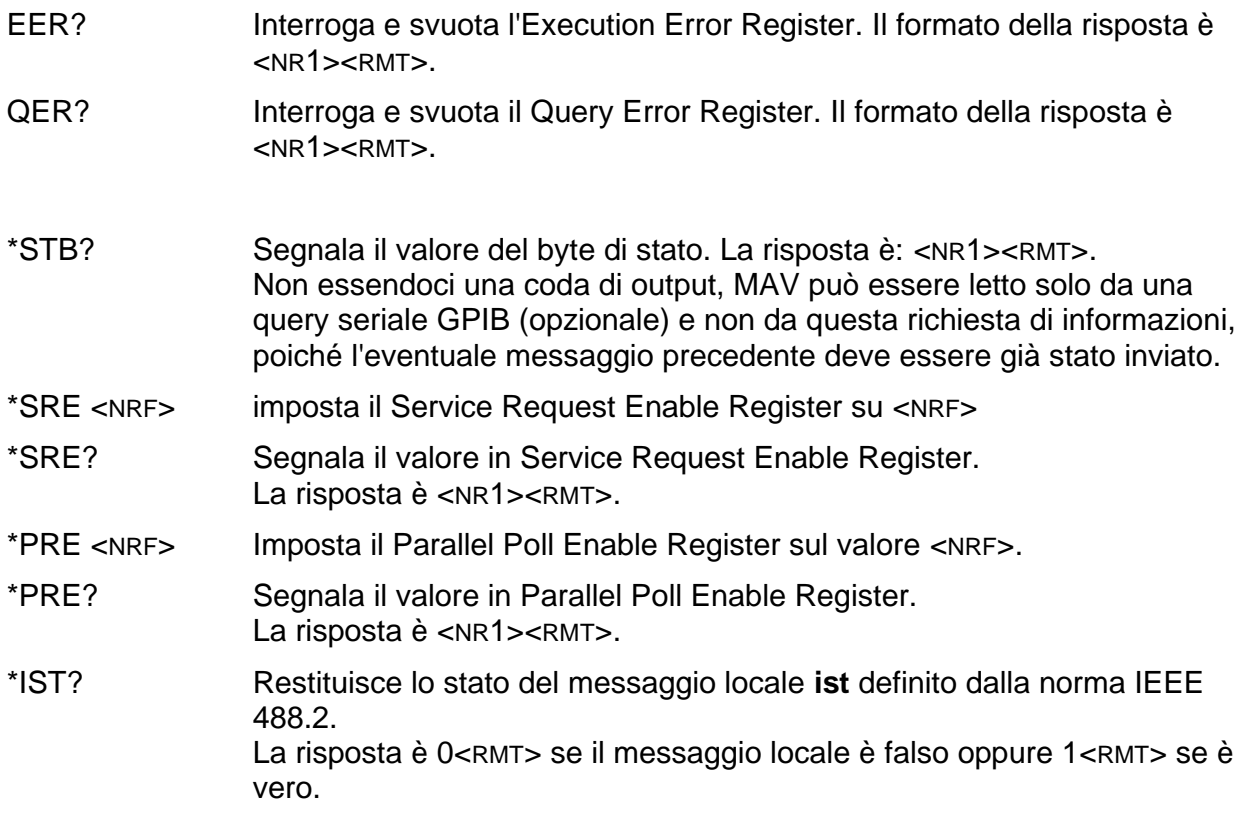

#### <span id="page-41-0"></span>**13.2.4 Comandi di gestione interfaccia**

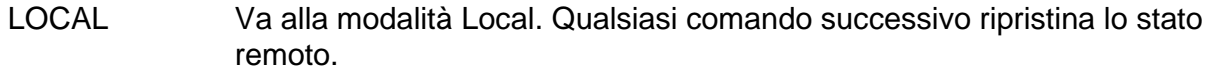

**IFLOCK** <NRF> Imposta o cancella il blocco che fa sì che lo strumento risponda solo a questa interfaccia, dove <NRF> ha il significato: 0 = cancella e 1 = imposta il blocco.

È un errore di esecuzione (numero 200) se la richiesta viene rifiutata a causa del conflitto con un blocco su questa o un'altra interfaccia, oppure l'utente ha disabilitato questa interfaccia per assumere il controllo tramite l'interfaccia web.

- IFLOCK? Richiede la modalità operativa del blocco dell'interfaccia. La risposta è <NR1><RMT>, dove <NR1> è = 0 se non è presente nessun blocco attivo = 1 se questa istanza di interfaccia possiede il blocco o = -1 se il blocco non è disponibile perché è già in uso da un'altra interfaccia o se l'utente ha disabilitato il controllo dell'interfaccia (attraverso l'interfaccia web). ADDRESS? Restituisce l'indirizzo bus GPIB opzionale. La risposta è <NR1><RMT>. IPADDR? Restituisce l'indirizzo IP presente dell'interfaccia LAN, se è collegata.
- Se non è collegata, la risposta è l'IP statico se è configurato per utilizzare sempre l'IP statico, altrimenti 0.0.0.0 se è in attesa del DHCP o Auto-IP. La risposta è nnn.nnn.nnn.nnn<RMT>, dove ogni nnn è un numero compreso tra 0 e 255.
- NETMASK? Restituisce la netmask presente dell'interfaccia LAN, se è collegata. La risposta è nnn.nnn.nnn.nnn<RMT>, dove ogni nnn è un numero compreso tra 0 e 255.

NETCONFIG? Restituisce il primo mezzo con cui viene cercato l'indirizzo IP. La risposta è <CRD><RMT>, dove <CRD> è DHCP, AUTO o STATIC.

I seguenti comandi specificano i parametri che l'interfaccia LAN utilizza. **Nota:** è necessario riavviare l'alimentatore se questi comandi vengono inviati prima dell'utilizzo delle nuove impostazioni (o se vengono restituiti in risposta alle richieste di informazioni sopra indicate). L'unico modo con cui lo strumento tenta di controllare la validità dell'indirizzo IP o della netmask è verificando che ogni parte rientri in 8 bit. L'interruttore LAN RESET del pannello posteriore ignora questi comandi e ripristina le impostazioni predefinite, come descritto in precedenza.

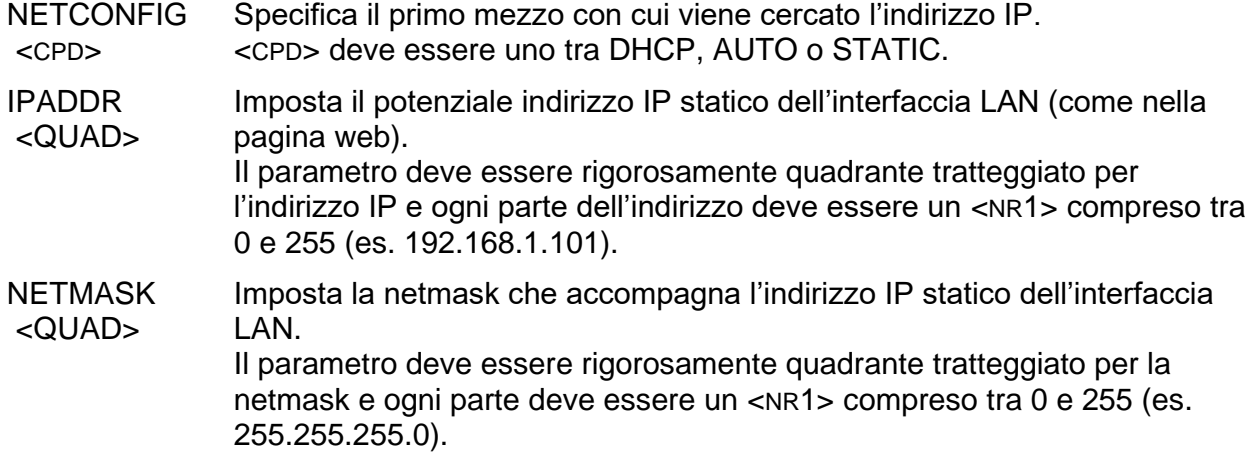

# <span id="page-43-0"></span>14 Manutenzione

I fabbricanti o i loro agenti esteri forniscono un servizio di riparazione per le unità che presentano guasti. Qualora i proprietari dello strumento desiderino eseguire in sede le operazioni di riparazione, dovranno affidarne l'esecuzione a personale specializzato, previa consultazione della Guida di assistenza, che può essere acquistata direttamente presso i costruttori o i rivenditori internazionali.

### <span id="page-43-1"></span>**14.1 Pulizia**

La pulizia dello strumento deve essere eseguita con un panno leggermente inumidito con acqua o detergente neutro.

#### **AVVERTENZA! ONDE EVITARE SCOSSE ELETTRICHE O DANNEGGIARE LO STRUMENTO, EVITARE TASSATIVAMENTE L'INGRESSO D'ACQUA NELL'INVOLUCRO DELLO STRUMENTO. MAI UTILIZZARE SOLVENTI PER LA PULIZIA DEL CORPO DELL'UNITÀ.**

### <span id="page-43-2"></span>**14.2 Fusibile**

La tipologia corretta del fusibile è:

#### **10 Amp 250V HBC ritardato (T), 5 x 20mm**

Accertare di utilizzare solo i fusibili della potenza e del tipo prescritti per eventuali sostituzioni. È proibito utilizzare fusibili improvvisati e cortocircuitare i portafusibili.

Per sostituire il fusibile, scollegare prima lo strumento dall'alimentazione CA. Rimuovere le 2 viti di chiusura della copertura nella parte posteriore, quindi scorrere e sollevare la copertura. Sostituire il fusibile con un altro del tipo corretto e collocare nuovamente la copertura.

Tenere presente che il fusibile viene fornito per garantire la sicurezza dello strumento e limitare i danni in caso di guasti di uno dei dispositivi di commutazione. Se il fusibile dovesse bruciare, è molto probabile che bruci anche il nuovo fusibile perché si è verificato un guasto dell'alimentazione; in questo caso, è prevista la restituzione dello strumento al costruttore che provvederà ad eseguire le riparazioni del caso.

### <span id="page-43-3"></span>**14.3 Calibrazione**

Per garantire che la precisione dello strumento rimanga secondo le specifiche, è necessario controllare annualmente la calibrazione, regolandola secondo necessità. La procedura è descritta nella Guida di assistenza, che indica anche le attrezzature di prova calibrate necessarie.

### <span id="page-43-4"></span>**14.4 Aggiornamento del firmware**

È possibile aggiornare il firmware dello strumento con la porta USB con un'utilità software per PC disponibile presso il produttore. Utilizza un driver di classe USB HID (dispositivo a interfaccia umana), già installato su qualsiasi PC dotato di porta USB. Le istruzioni per la procedura di aggiornamento sono fornite insieme all'utilità per PC e al file del firmware.

# <span id="page-44-0"></span>15 Valori predefiniti

Nel momento in cui esce dalla fabbrica, l'alimentatore ha le seguenti impostazioni:

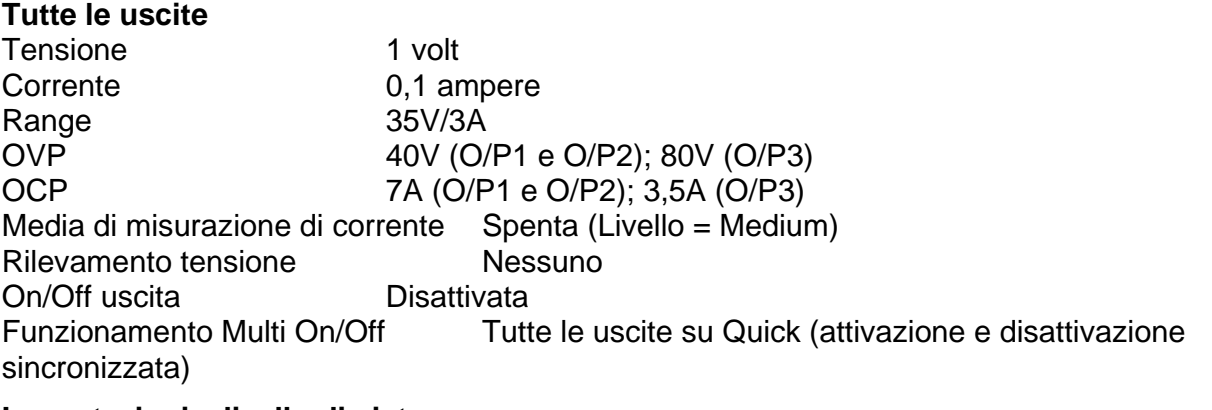

#### **Impostazioni a livello di sistema**

Stato all'accensione Impostazioni come allo spegnimento, tutte le uscite disattivate<br>Avvisatore acustico Attivato per errori importanti e interventi Attivato per errori importanti e interventi Disattivato per accesso in modalità CC Funzionamento rotellina Mormale

I valori predefiniti possono essere ripristinati dalla funzione "Reset to factory Defaults" (vedere sezione [9.7\)](#page-19-1).

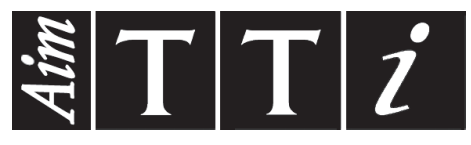

Thurlby Thandar Instruments Ltd.

Glebe Road • Huntingdon • Cambridgeshire • PE29 7DR • England (United Kingdom) Telephone: +44 (0)1480 412451 • Fax: +44 (0)1480 450409

International web site: www.aimtti.com • UK web site: www.aimtti.co.uk • USA web site: www.aimtti.us Email: info@aimtti.com